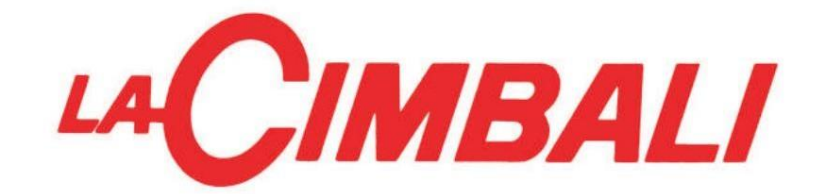

# ИНСТРУКЦИЯ

РУКОВОДСТВО ТЕХНИКА ПО НАСТРОЙКЕ ELECTIVE, ELECTIVE AT

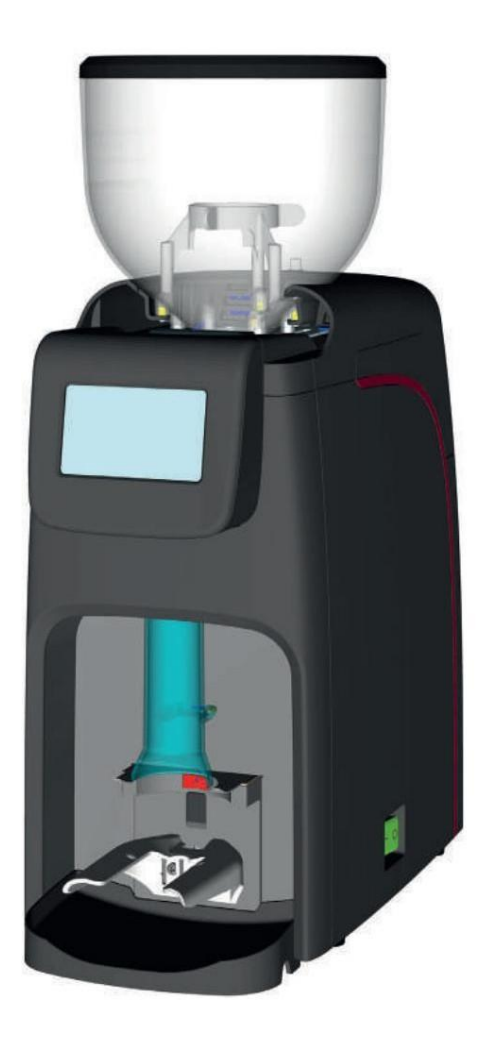

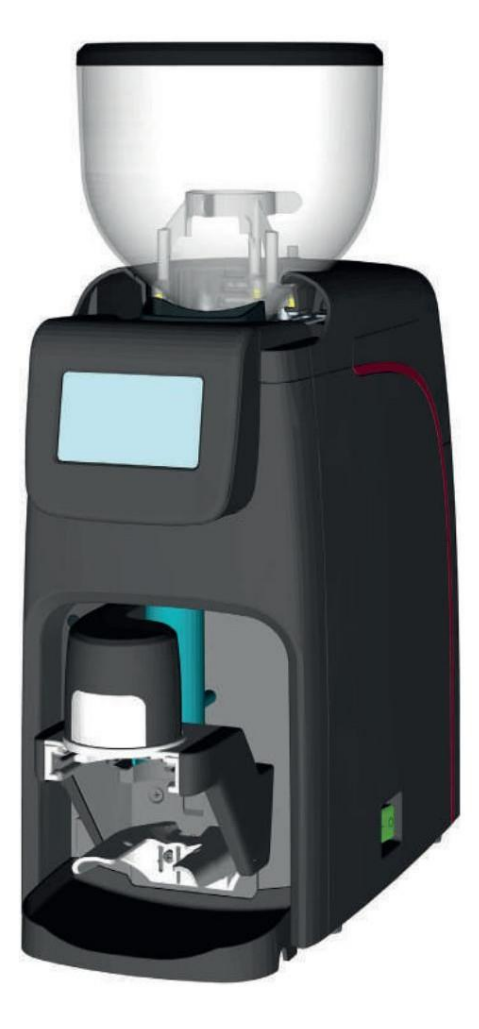

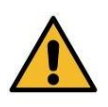

.

Доступ к обновленной электронной версии руководства можно получить на веб-сайте, указанном внизу страницы, используя приведенные ниже учетные данные.

Актуальная копия настоящего руководства доступна в электронном формате и доступна на сайте, указанном на странице, в которой используются идентификаторы официальных сообщений.

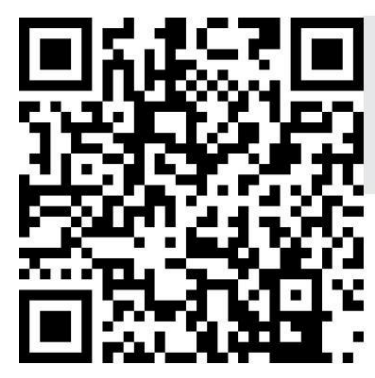

https://order.gruppocimbali.com/explorer/spareparts/page/login Идентификатор пользователя: гость PW: Entr@nc3

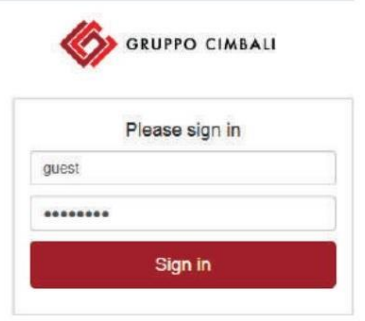

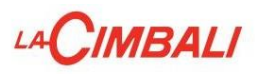

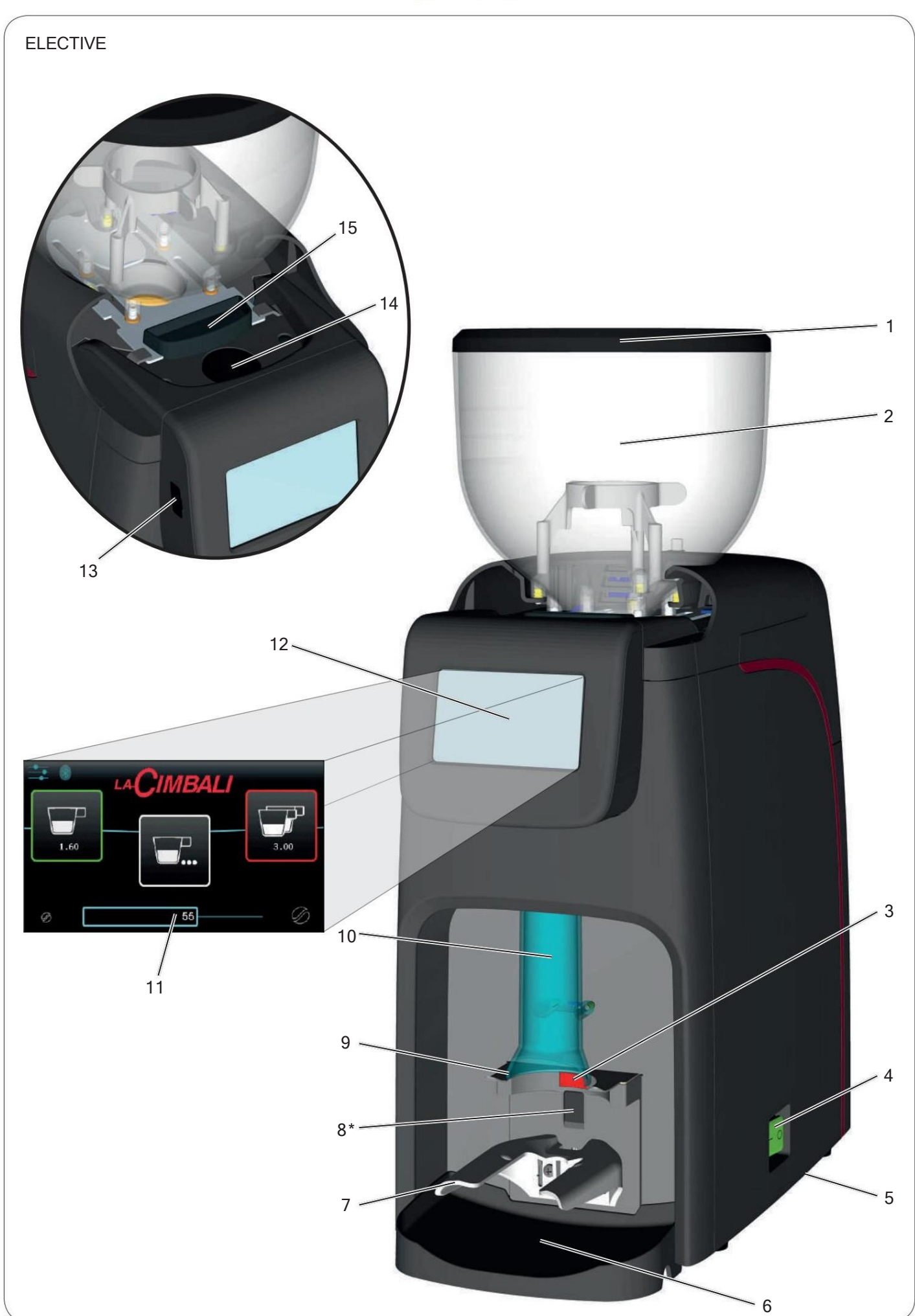

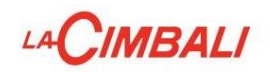

# ELECTIVE AT

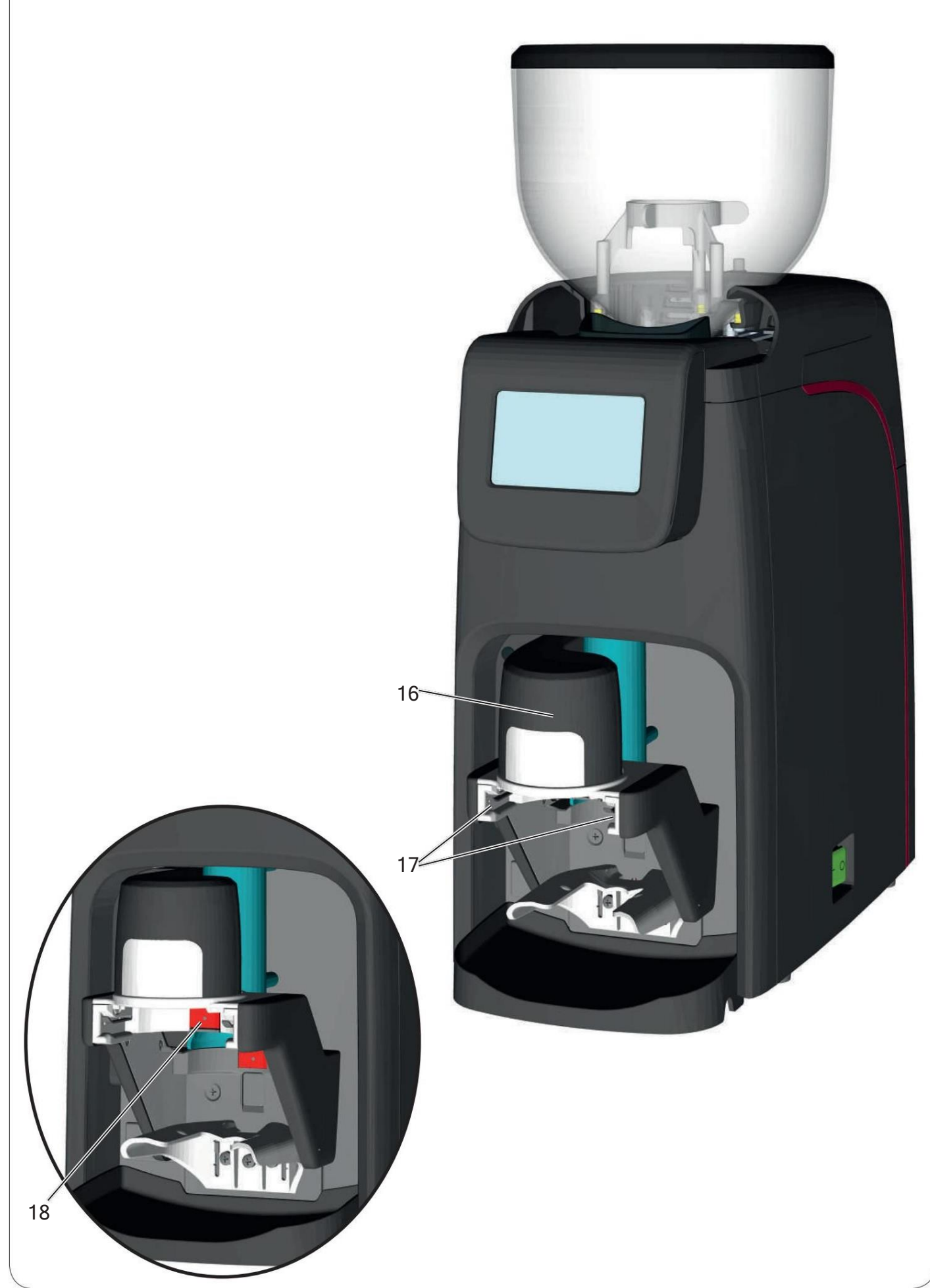

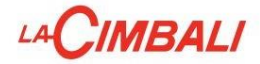

# **ELECTIVE**

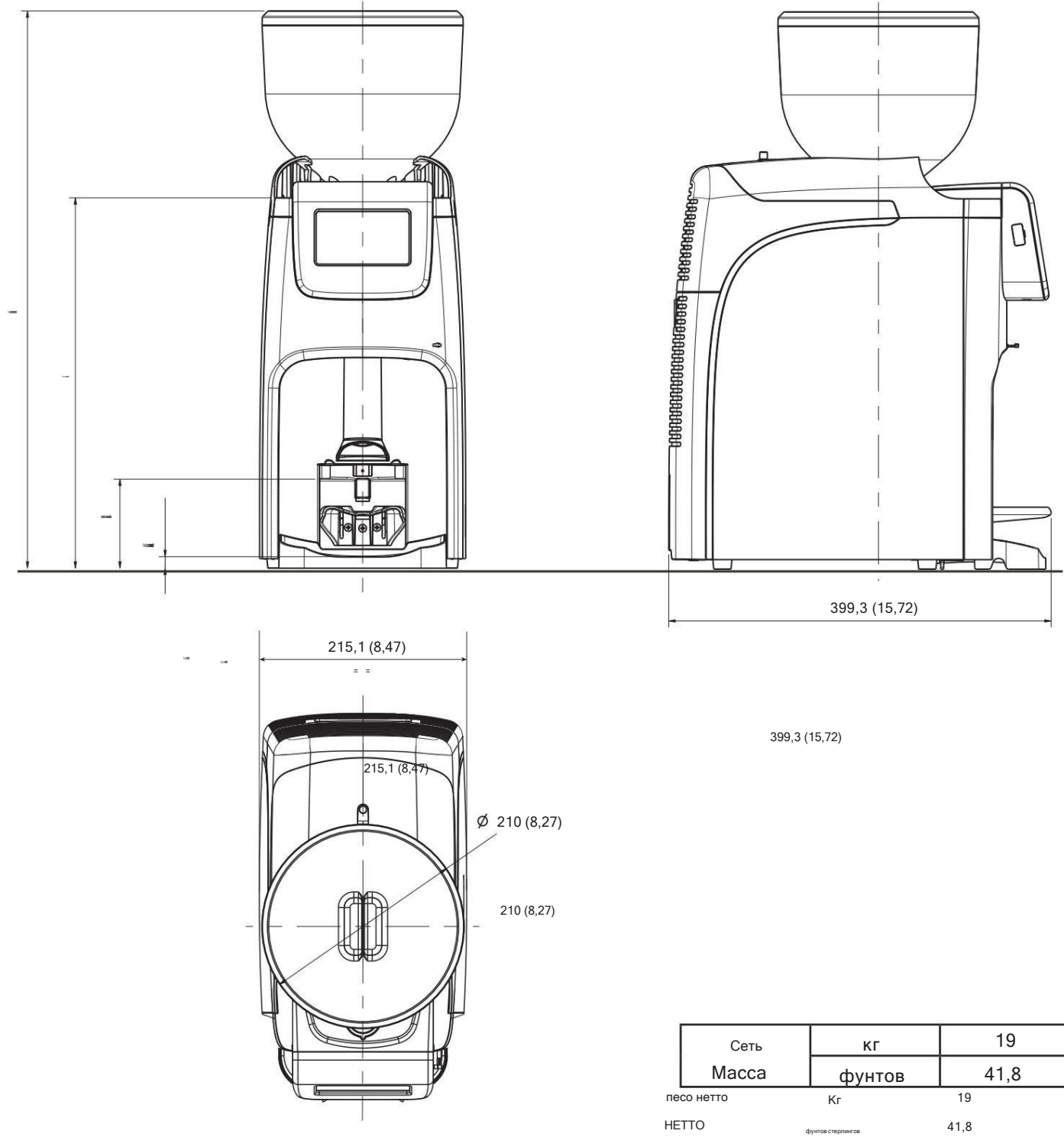

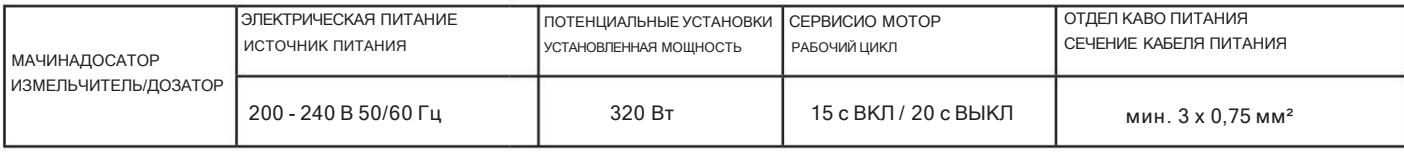

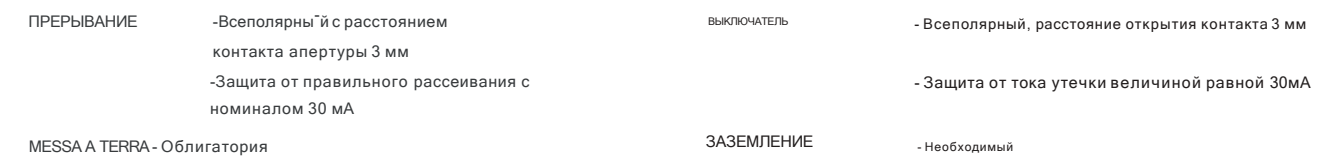

LA CIMBALI

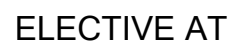

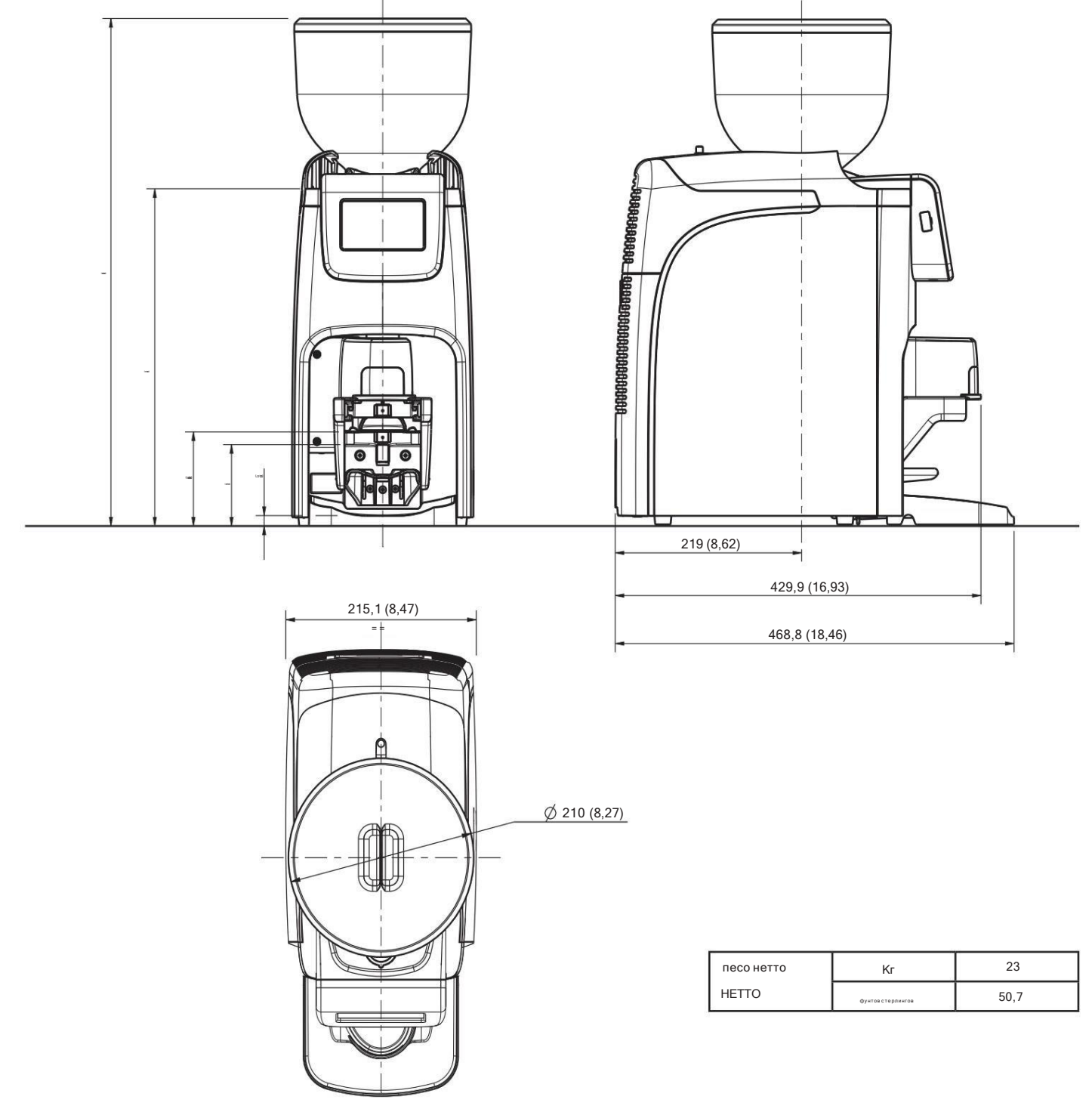

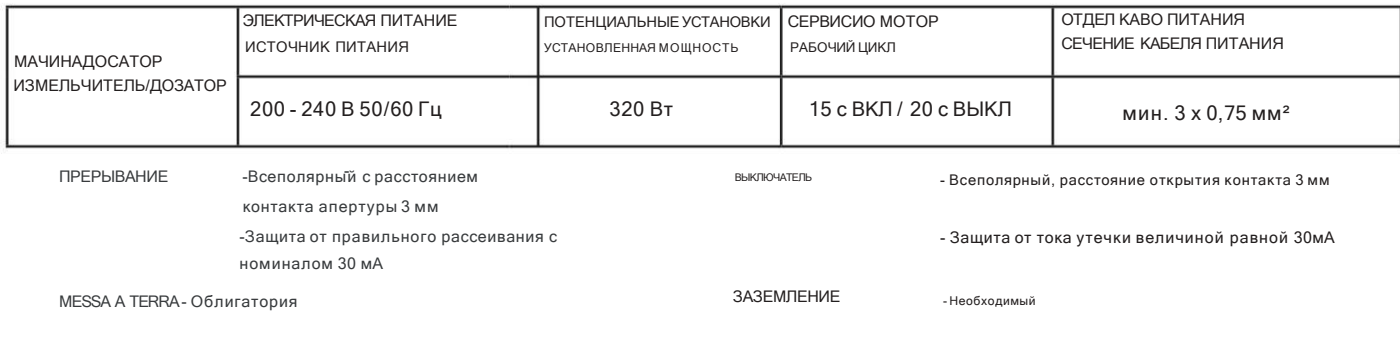

обр. 1820 г.

 $\mathbf{1}$ 

Группа Чимбали СпА

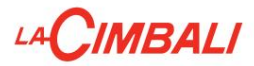

#### Показатель

### Страница

# Описание отображаемых символов и противают за демокративно за демокративно за за за за за демокративно за за з Регулировка кофемолки 3 я Панель дисплея 3 Панель Дистретины 3 Техническое программирование

#### ПРОГРАММИРОВАНИЕ - ТЕХНИЧЕСКИЙ РЕЖИМ

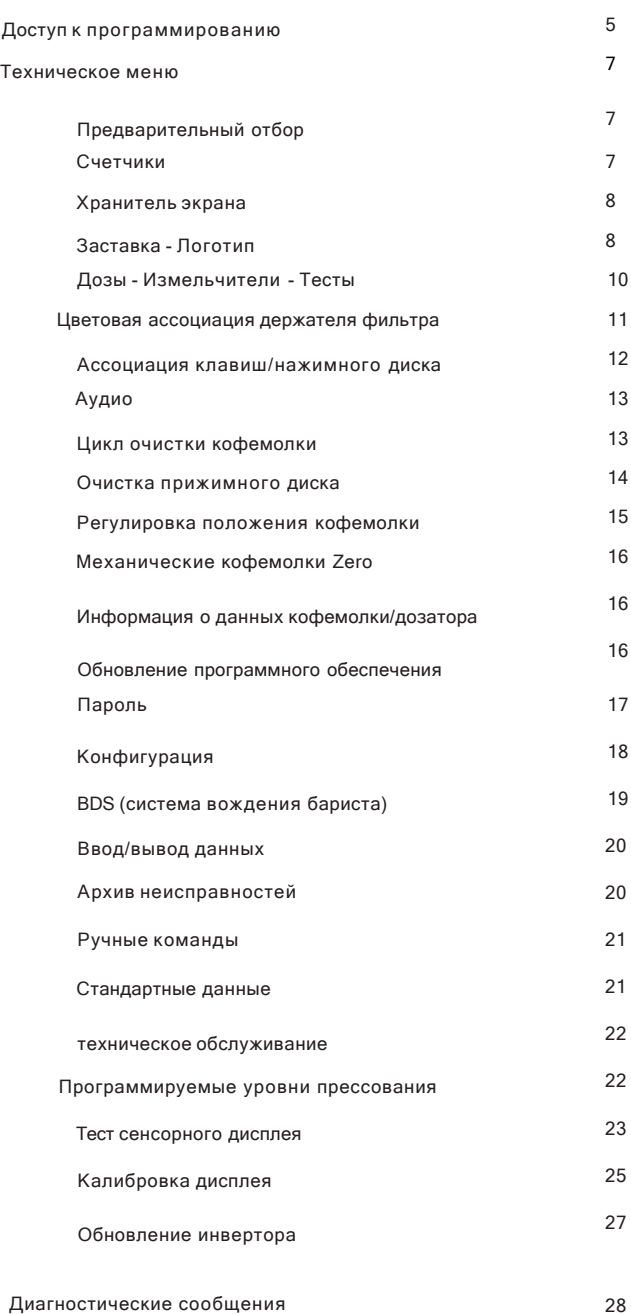

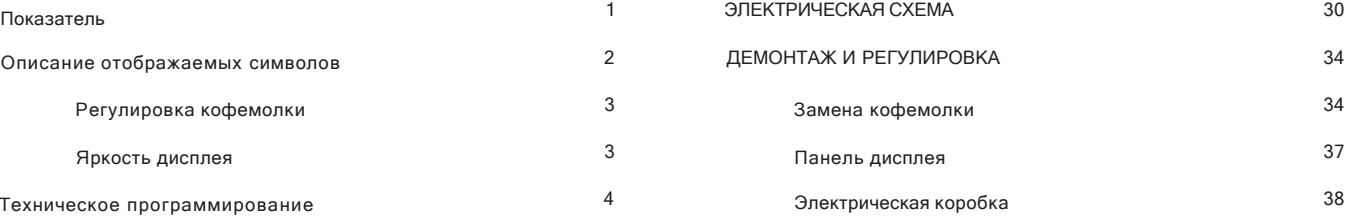

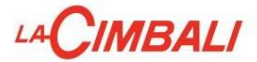

#### Описание отображаемых символов

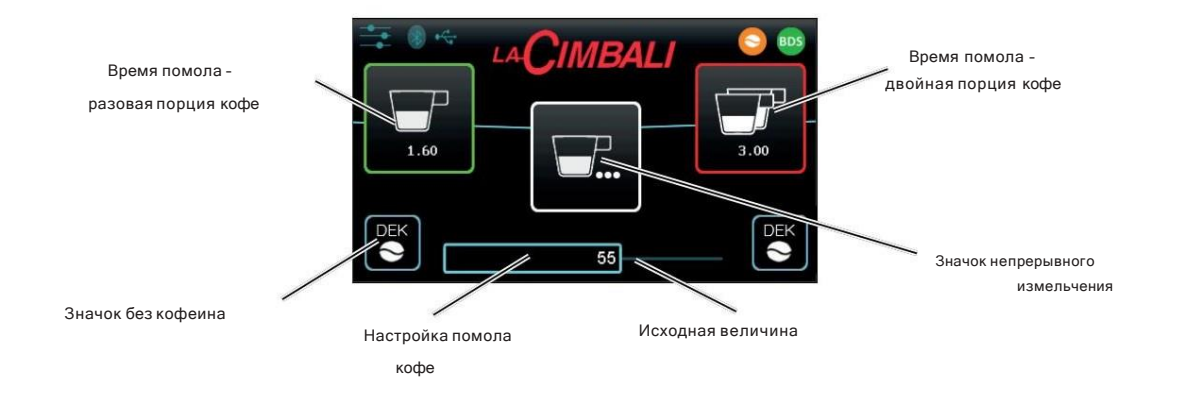

На дисплее отображается время, установленное для (одинарной и двойной) порций кофе, а также полоса, указывающая степень помола и соответствующее эталонное значение.

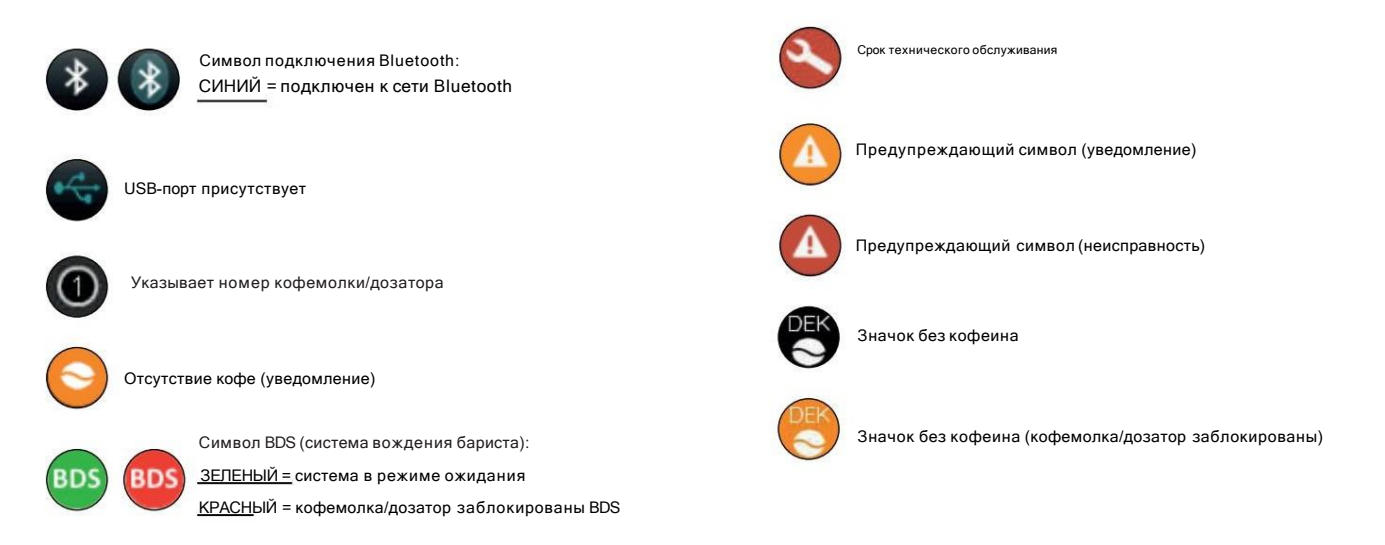

, в пожно настроить.

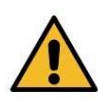

Запись. Значки дозы

Исправлены следующие ссылки:

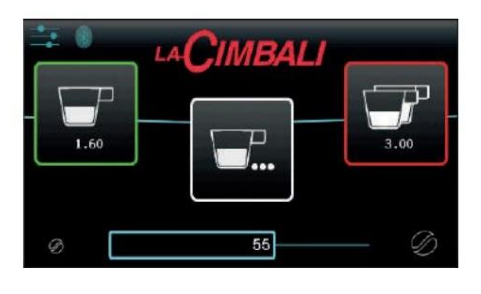

пример 1

слева: разовая доза, зеленый; справа: двойная доза, красный; центральный: постоянный помол, белый.

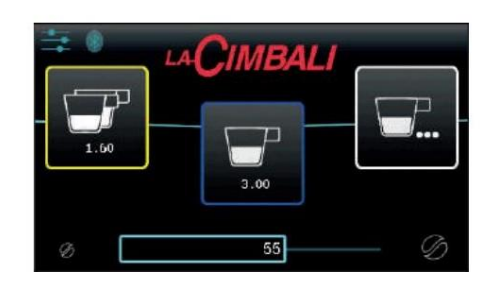

пример 2

слева: двойная доза, желтая; справа: непрерывный помол, белый. центральный: разовая доза, синий.

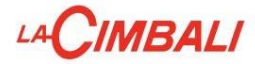

55

币

# Регулировка кофемолки

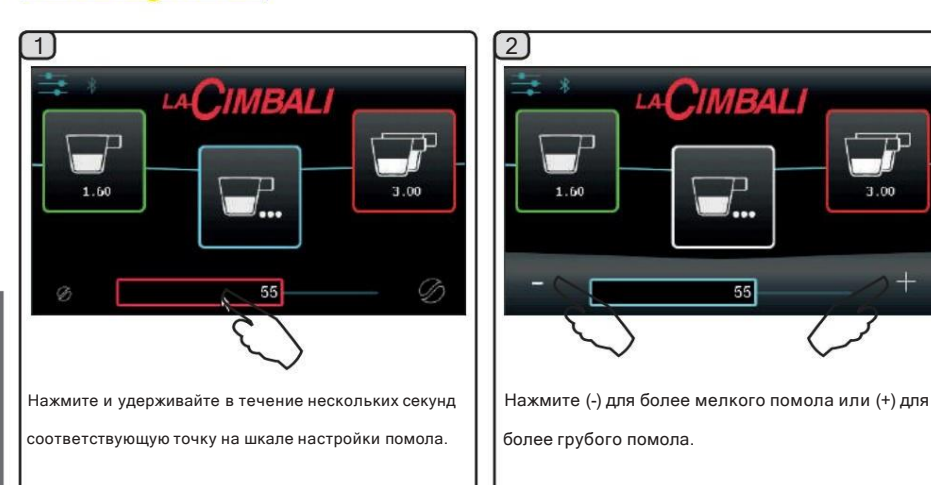

NB: уровень помола изменяется в заданных пределах с шагом 1 относительно установленного значения.

Ручная регулировка кофемолки невозможна в следующих случаях:

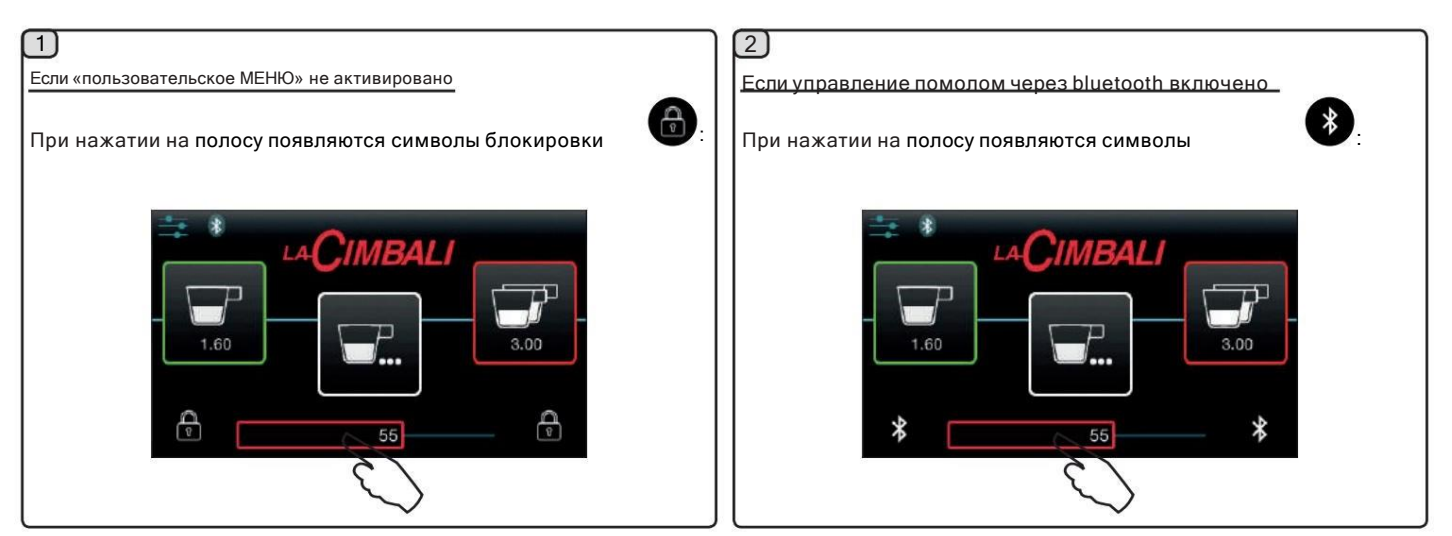

# Яркость дисплея

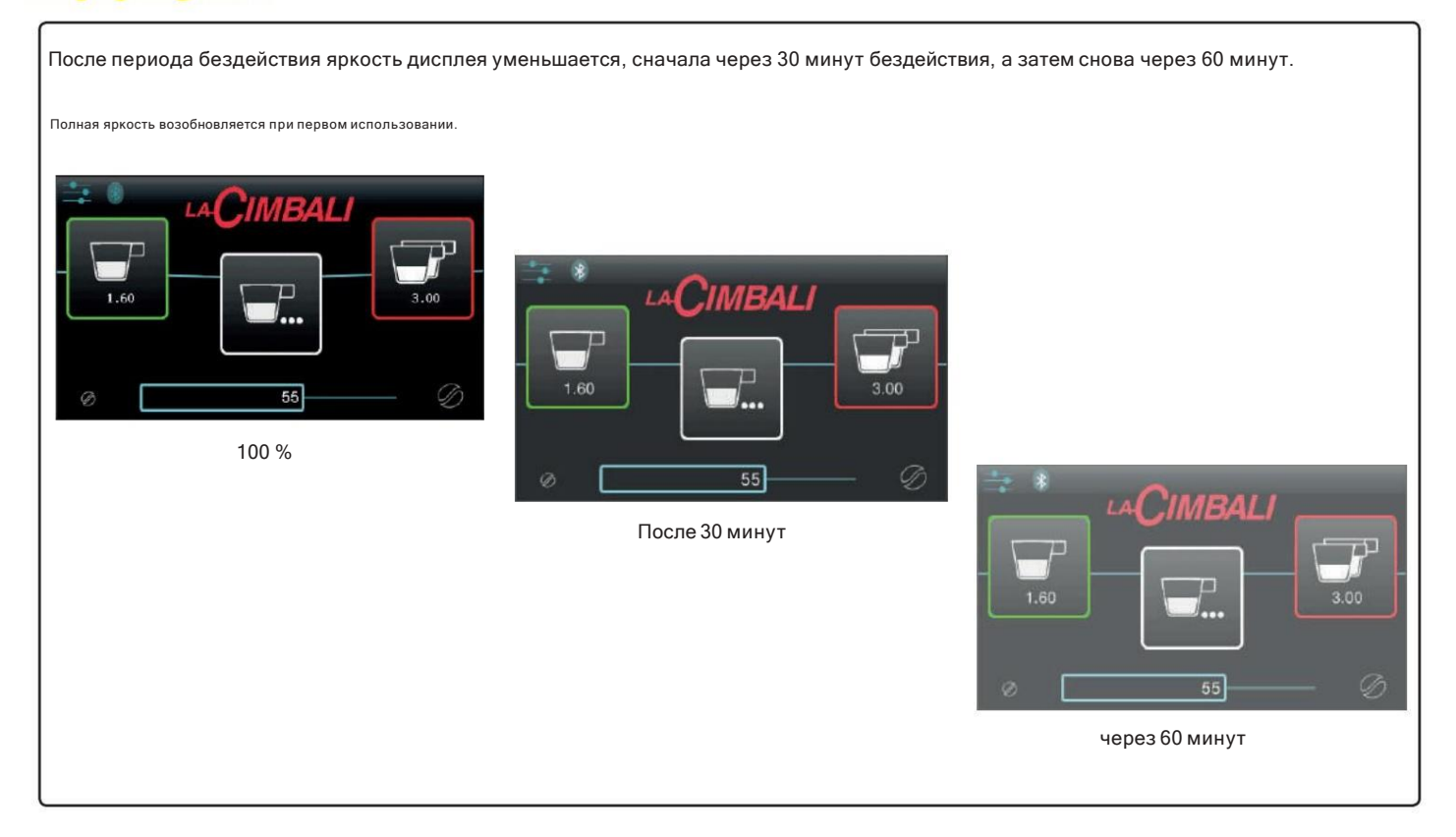

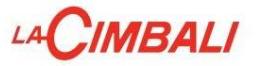

#### Блок-схема данных — техническое программирование

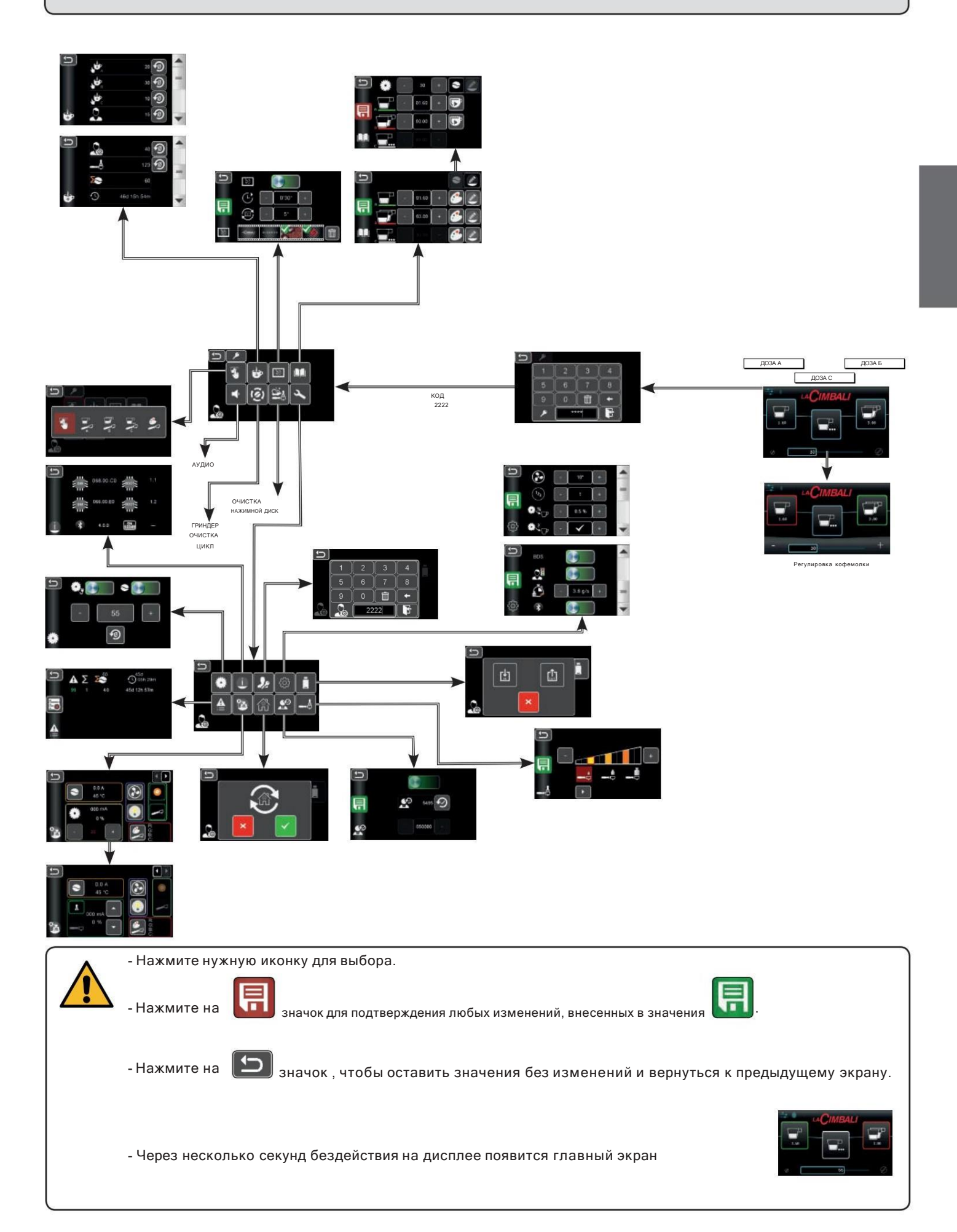

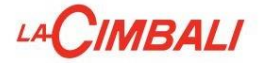

# ТЕХНИЧЕСКОЕ ПРОГРАММИРОВАНИЕ

Доступ к программированию «МЕНЮ ПОЛЬЗОВАТЕЛЯ» неактивен

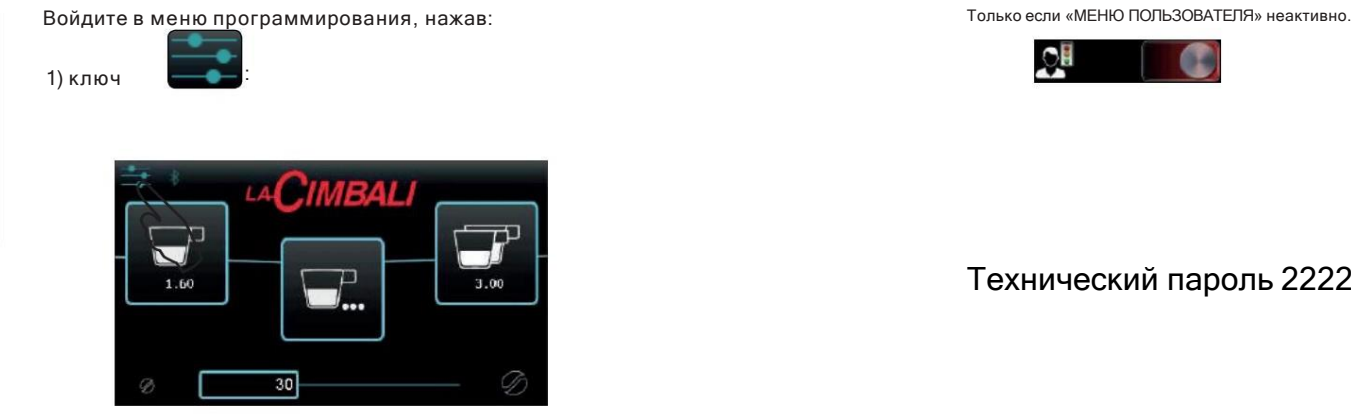

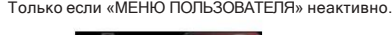

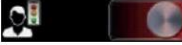

Технический пароль 2222

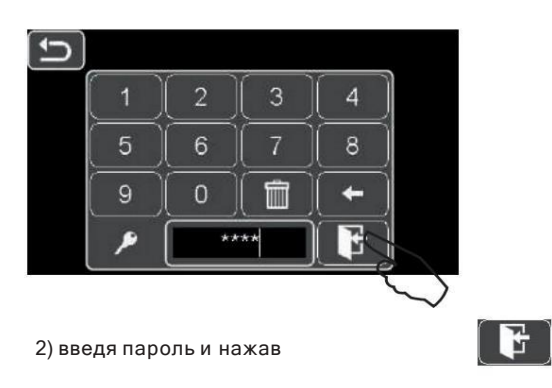

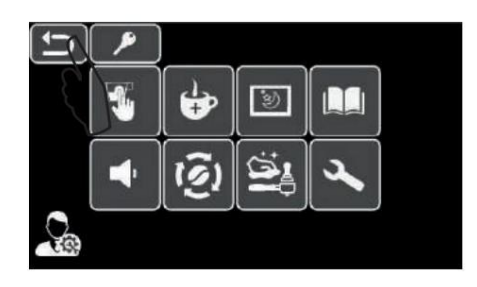

:

Вернитесь в предыдущее меню или выйдите из меню программирования, нажав клавишу.

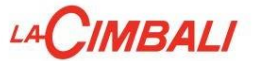

Доступ к программированию «МЕНЮ ПОЛЬЗОВАТЕЛЯ» активен

Войдите в меню программирования, нажав:

:

1) ключ

Только если активно «МЕНЮ ПОЛЬЗОВАТЕЛЯ».  $\mathbf{Q}$ Œ

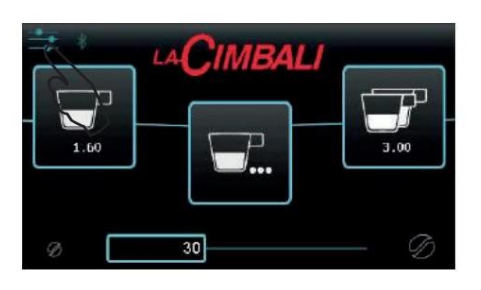

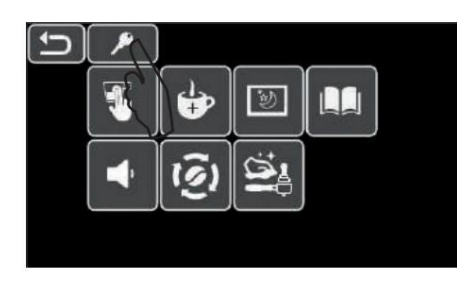

2) ключ

:

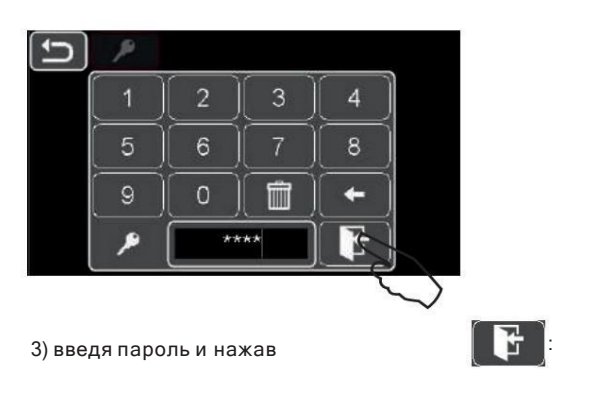

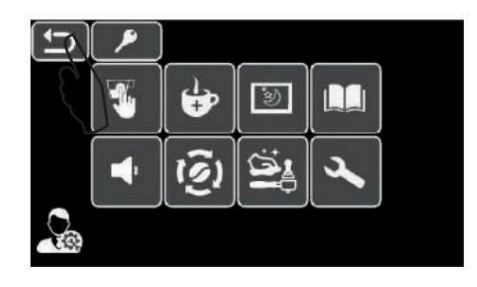

Вернитесь в предыдущее меню или выйдите из меню программирования, нажав клавищ

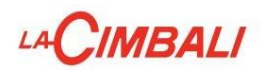

# ТЕХНИЧЕСКОЕ МЕНЮ

# Предварительный отбор

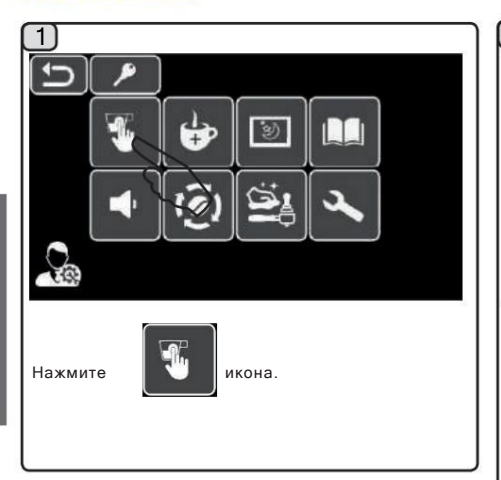

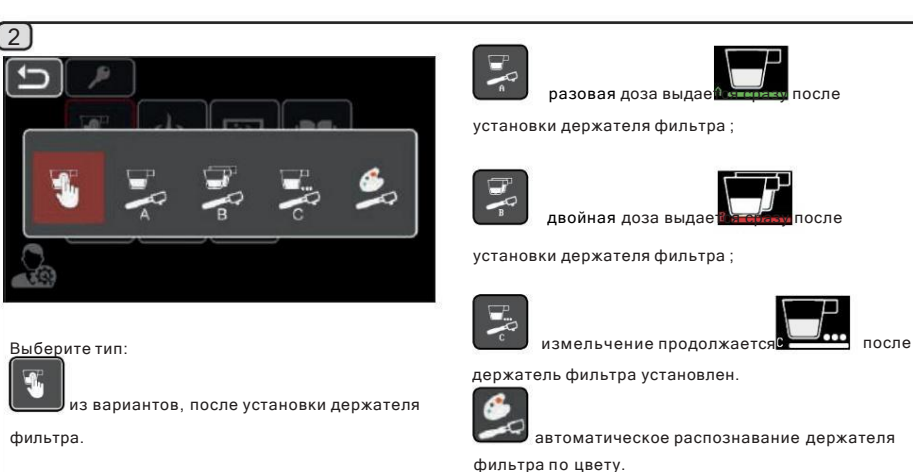

# Счетчики

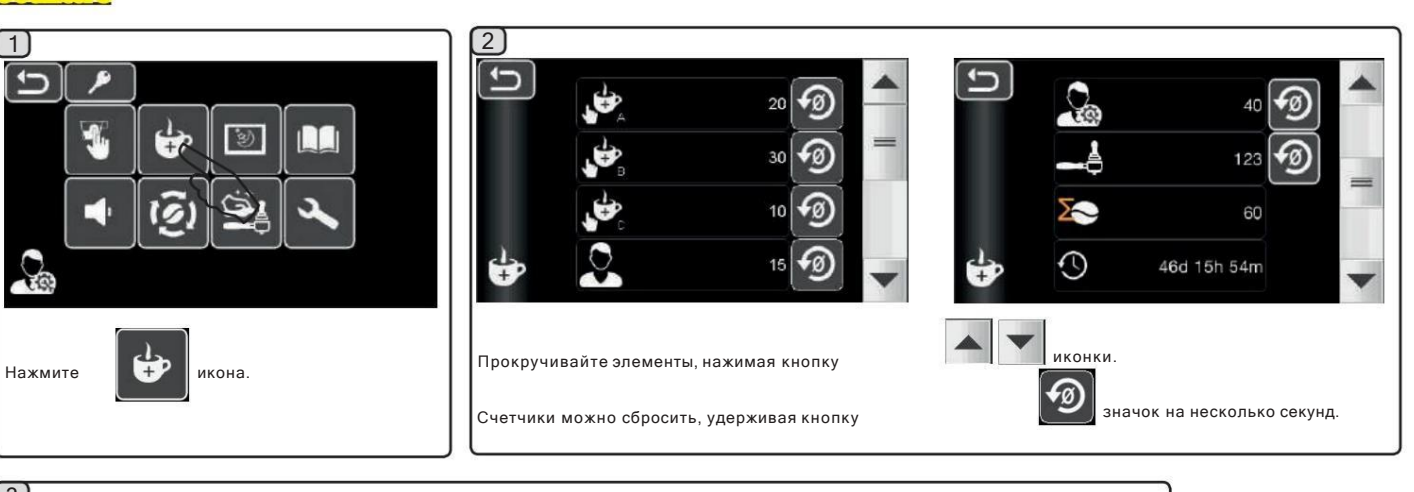

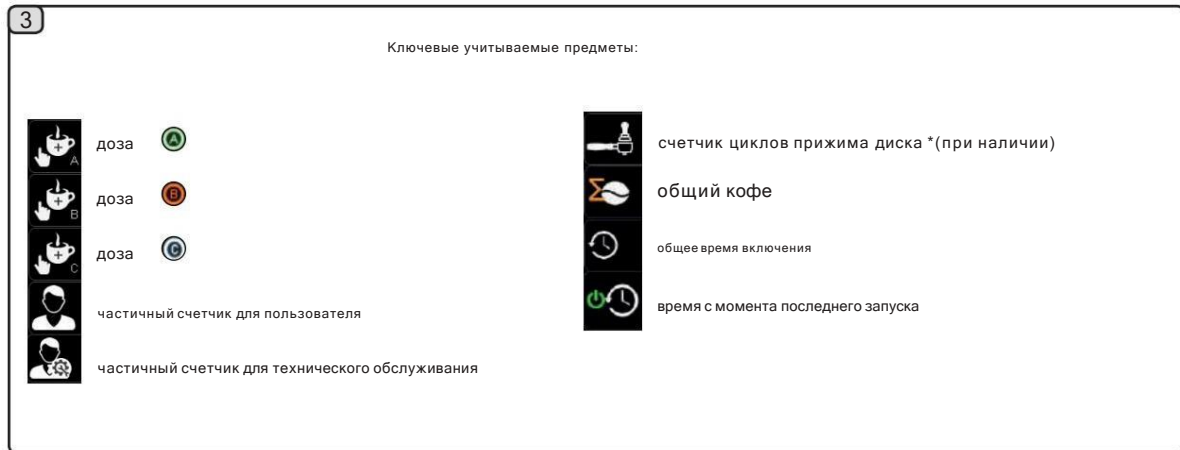

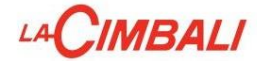

#### Хранитель экрана

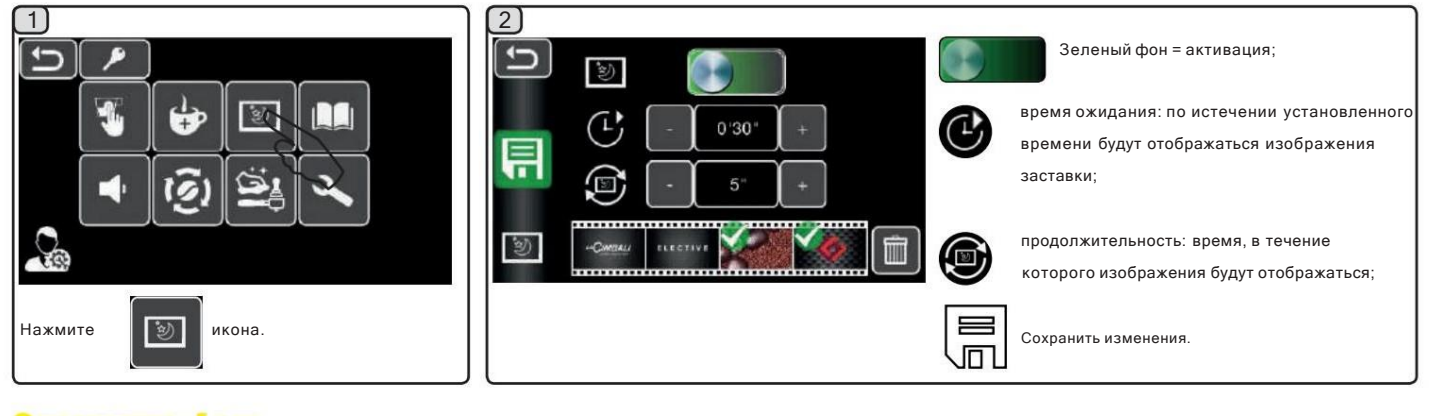

LACIMBALI

ELECTIVE

#### .<br>Заставка - Логотип

Стандартные логотипы Cimbali отображаются на дисплее кофемолки/дозатора после периода бездействия, который можно задать в меню «Хранитель экрана». Измельчитель/дозатор поставляется с логотипами, показанными на рисунках:

Пользователь может добавить на дисплей дополнительные (1 или 2) собственные логотипы.

 $3.00$ 

55

1.60

Чтобы создать индивидуальный логотип, выполните следующие действия:

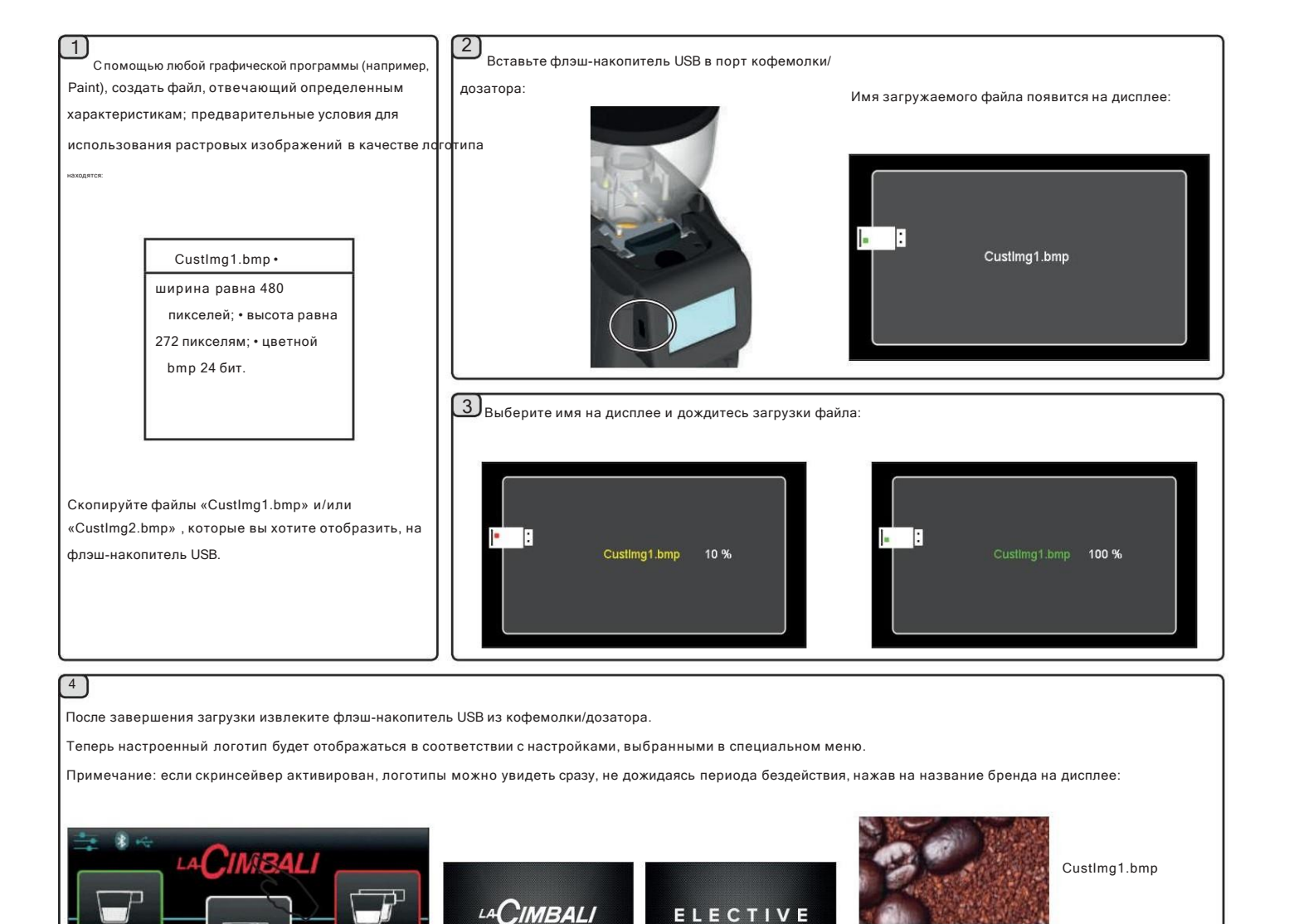

Стандарт

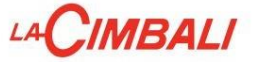

#### Скринсейвер - Управление персонализированными логотипами: отображение

Для возможности отображения загруженных пользователем настроенных логотипов ("CustImg1.bmp" и/или "CustImg2.bmp") в качестве заставок необходимо, чтобы изображения были связаны с галочкой. Наоборот, если они имеют знак "X" они не буд. ут отображаться на дисплее.

芖

Для чередования галочки и знака «Х» достаточно нажать на изображение.

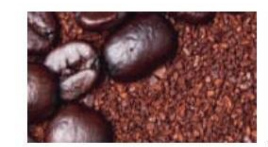

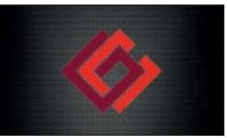

CustImg1.bmp

CustImg2.bmp

В качестве пояснения ниже представлены несколько примеров:

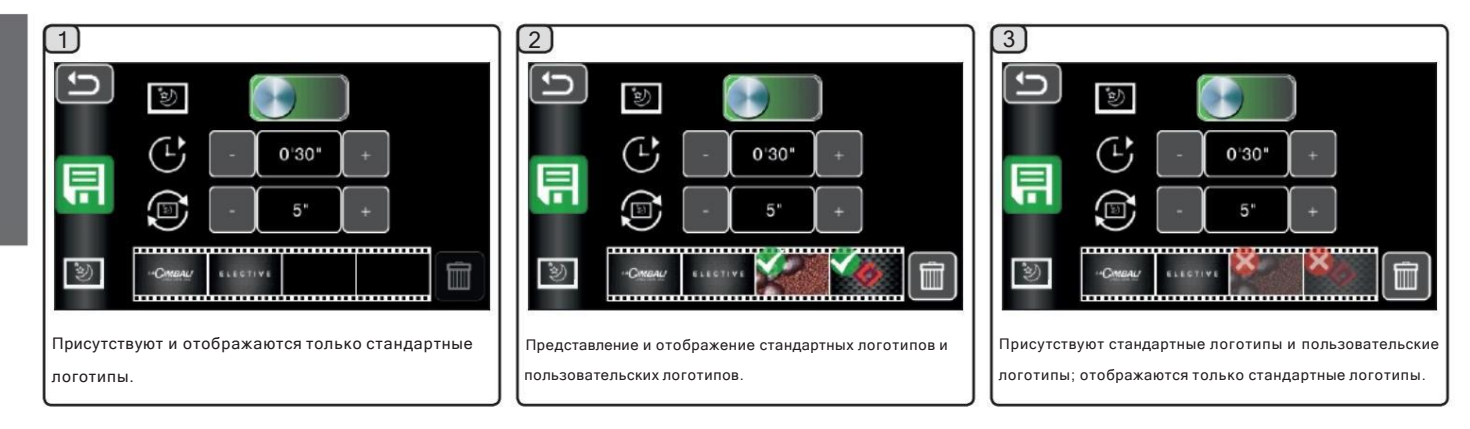

### Заставка - Управление персонализированными логотипами: отмена

Чтобы удалить пользовательские логотипы, ранее загруженные пользователем ("CustImg1.bmp" и/или "CustImg2.bmp"), выполните следующие действия:

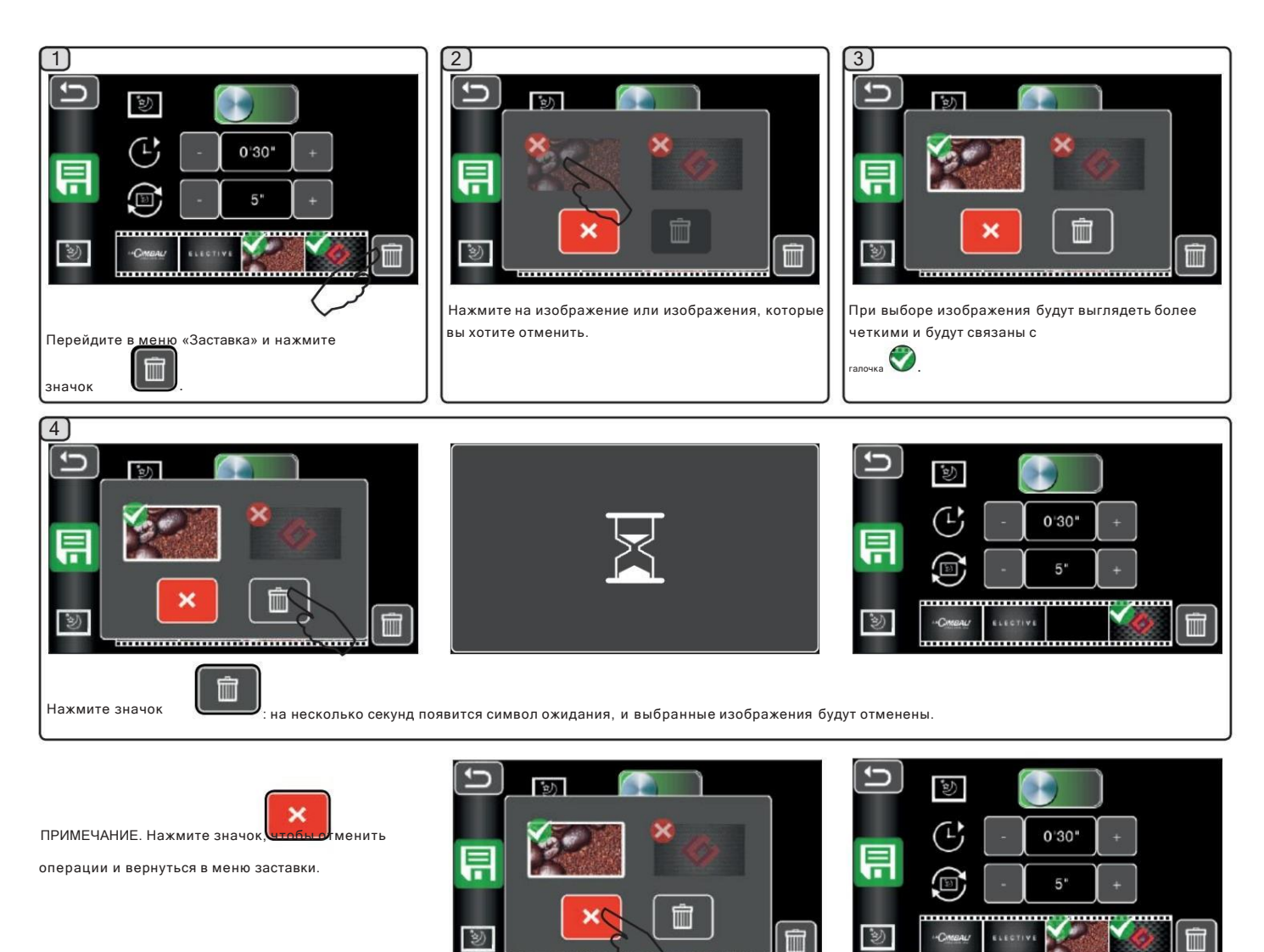

...............

. . . . . . . . . . . . .

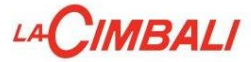

### Дозы - Измельчители - Тесты

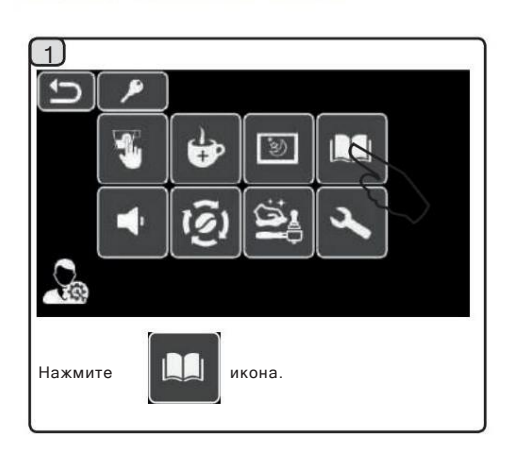

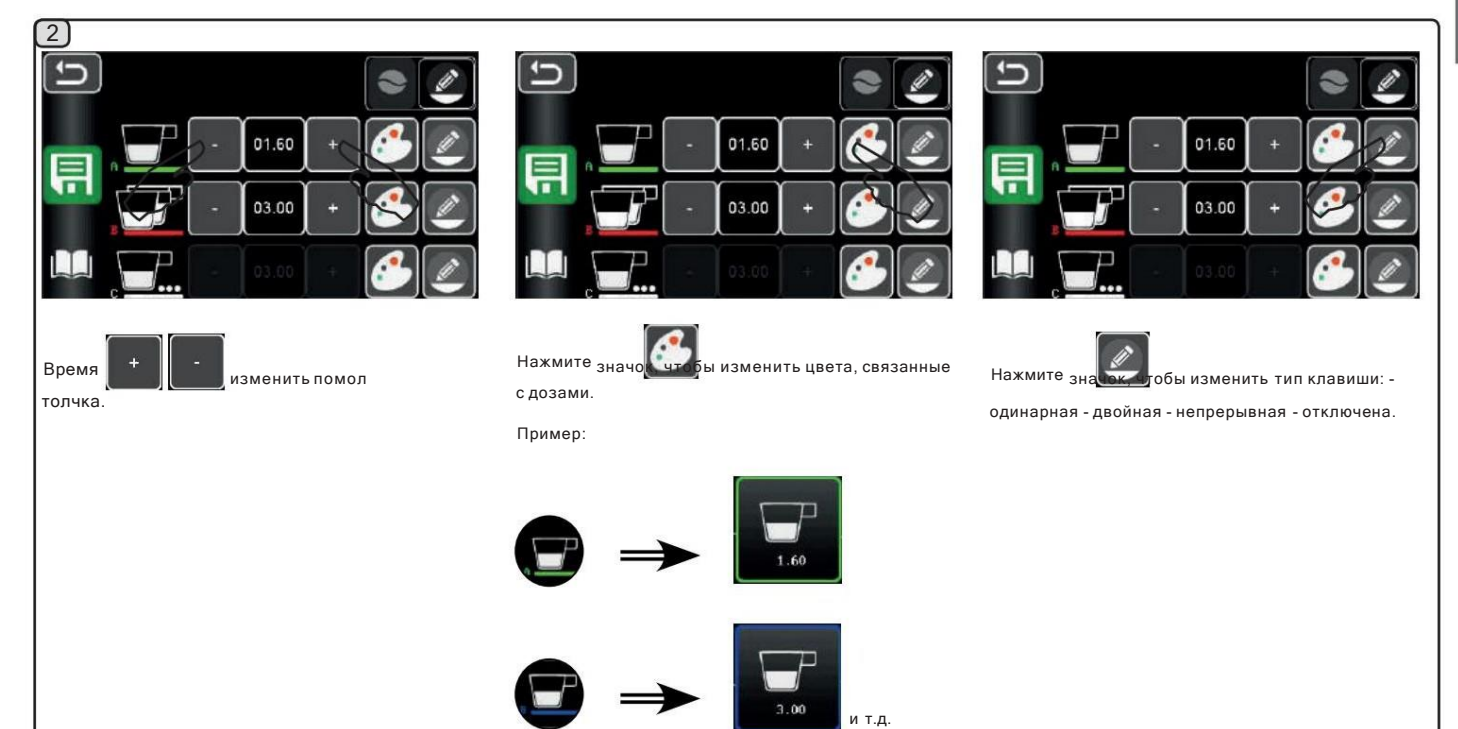

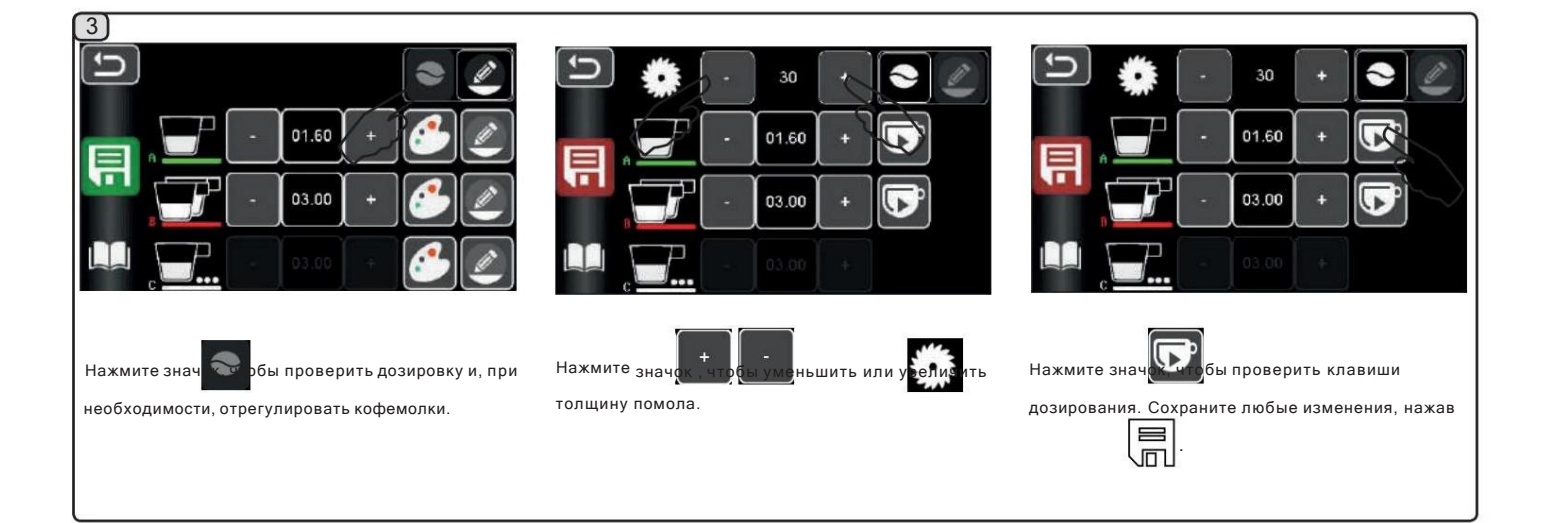

# LA CIMBALI

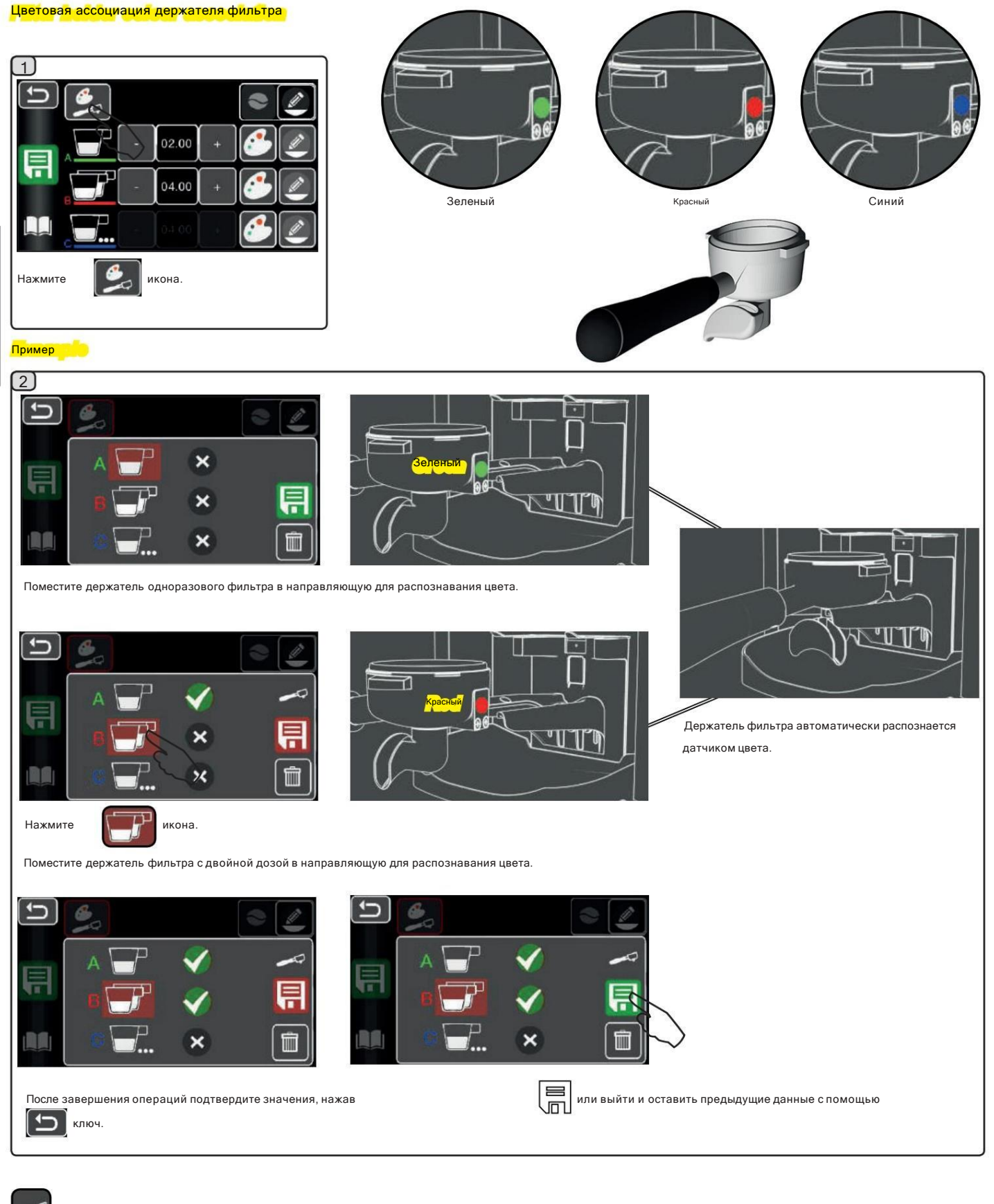

Распознавание держателя фильтра;

отменить операцию (Reset);

распознавание цвета.

 $\overline{\mathbb{H}}$ 

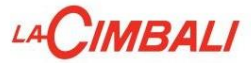

# Ассоциация клавиш/нажимного диска

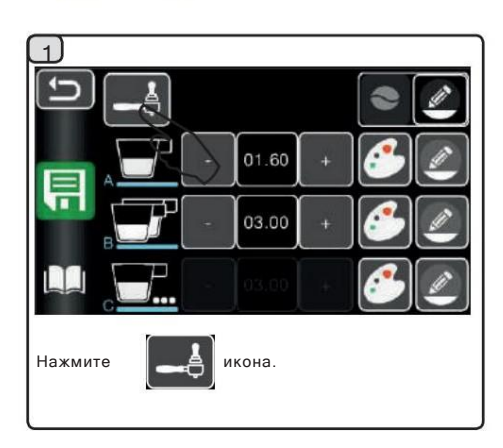

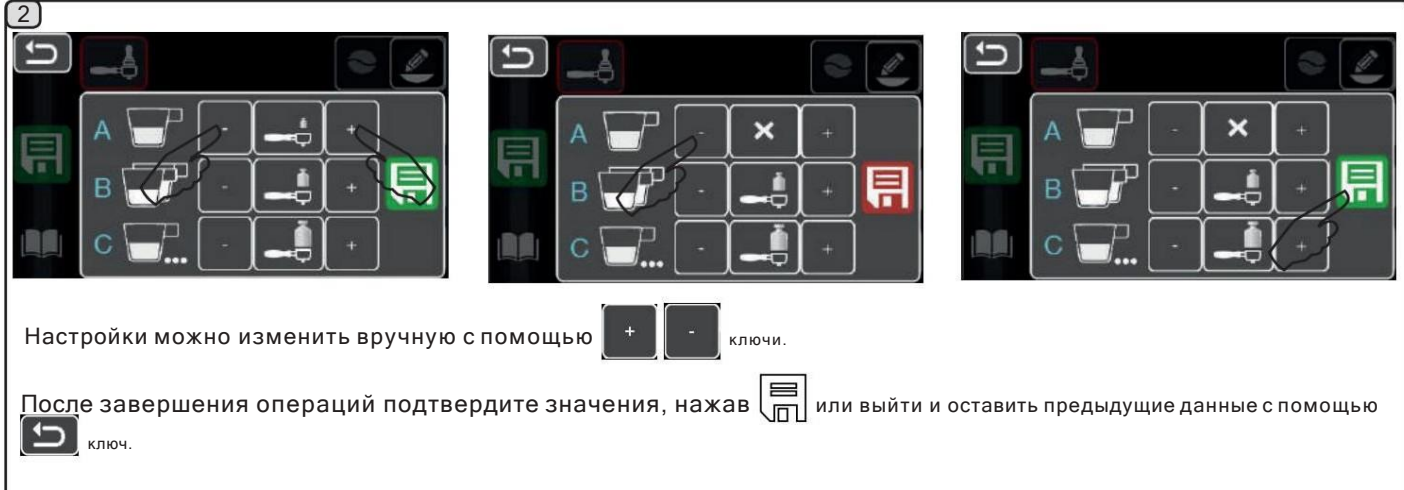

Программируемые уровни нажатия с возможностью связывания клавиши/нажатия.

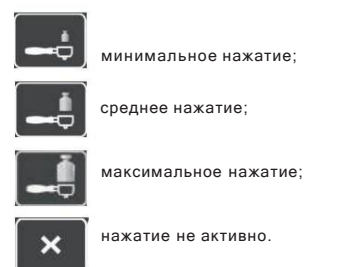

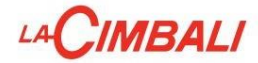

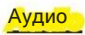

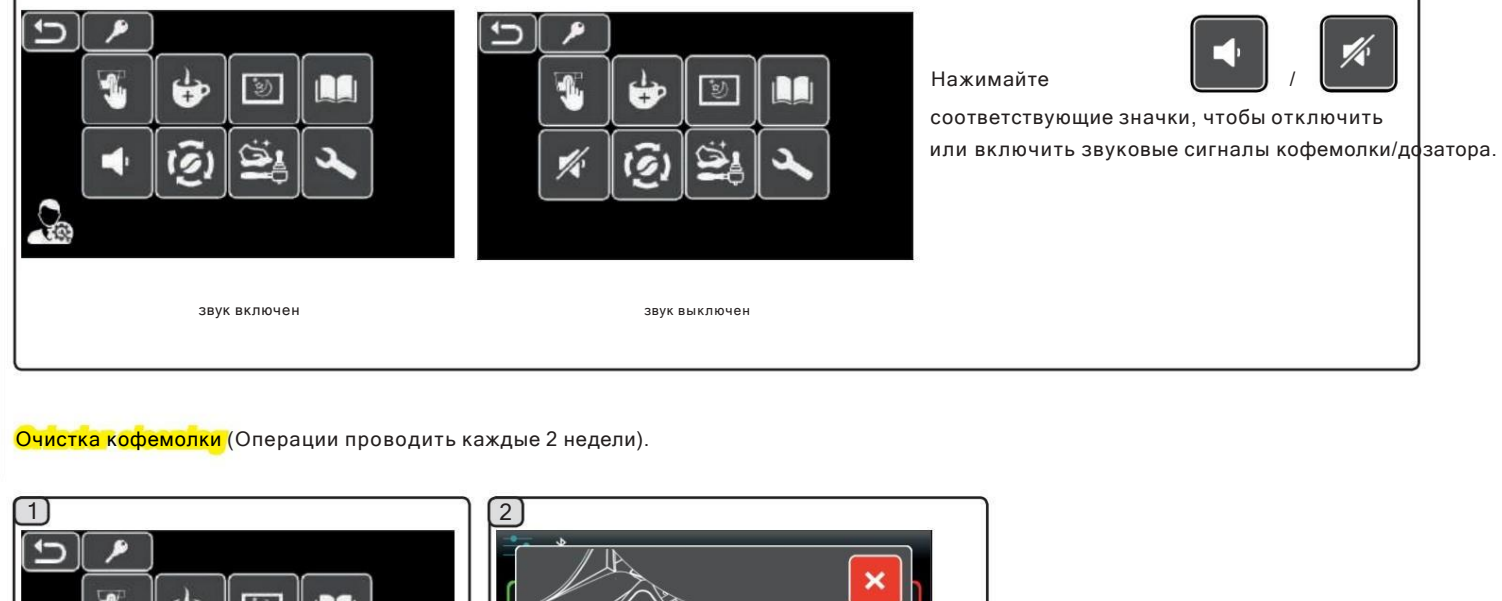

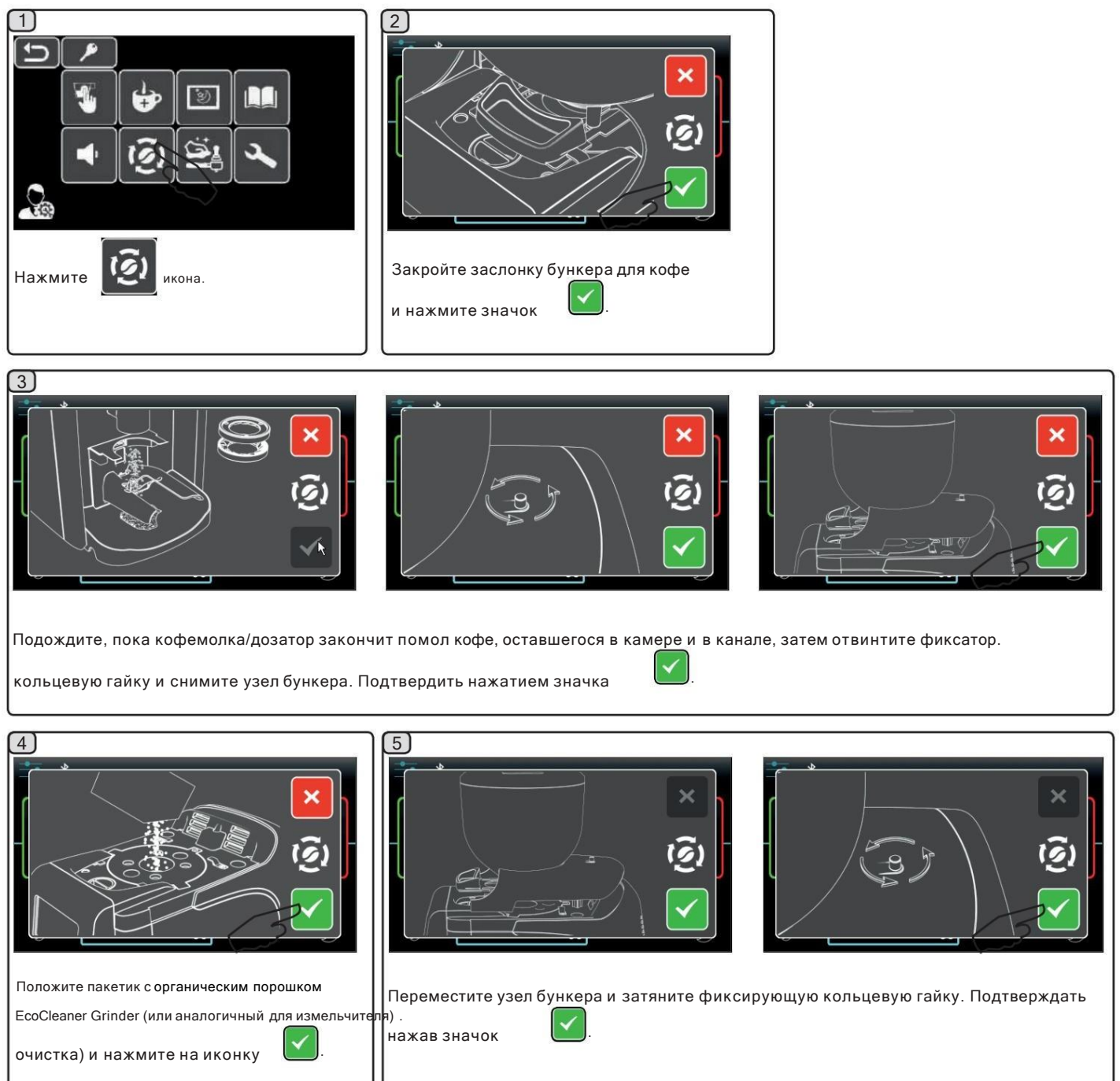

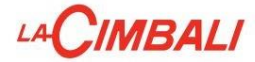

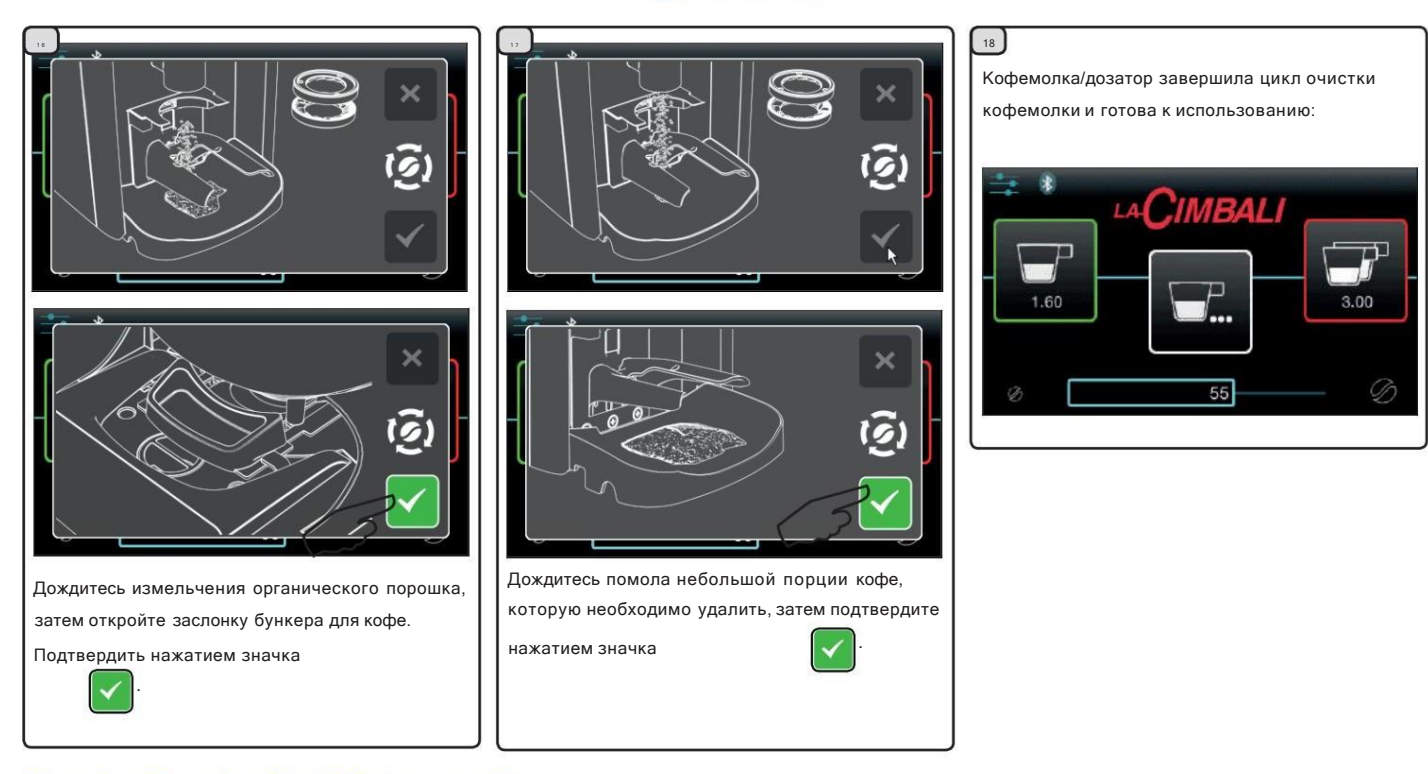

Очистка прижимного диска (при наличии) (Эта операция должна выполняться в конце рабочего дня).

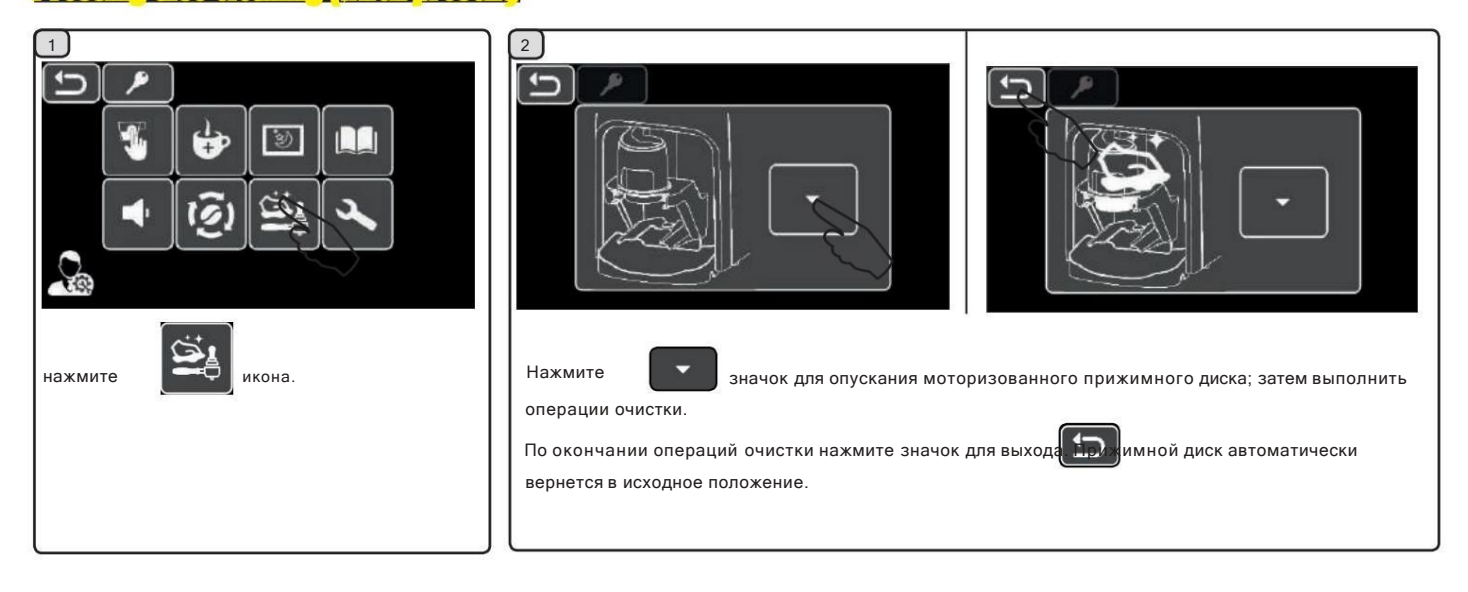

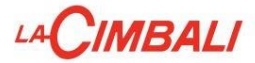

# Регулировка положения кофемолки

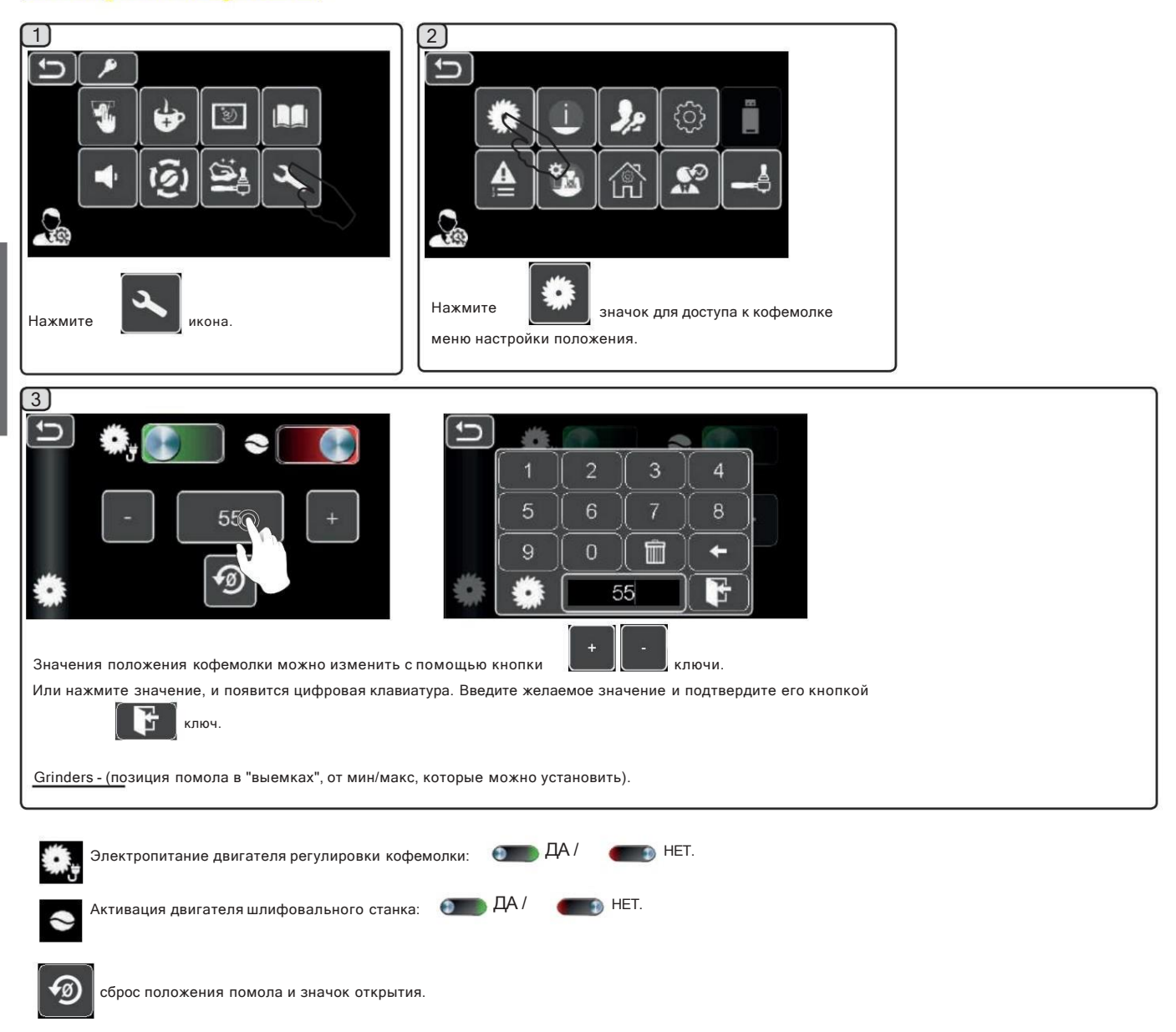

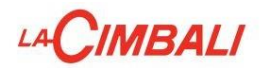

# <mark>Нулевые кофемолки</mark>

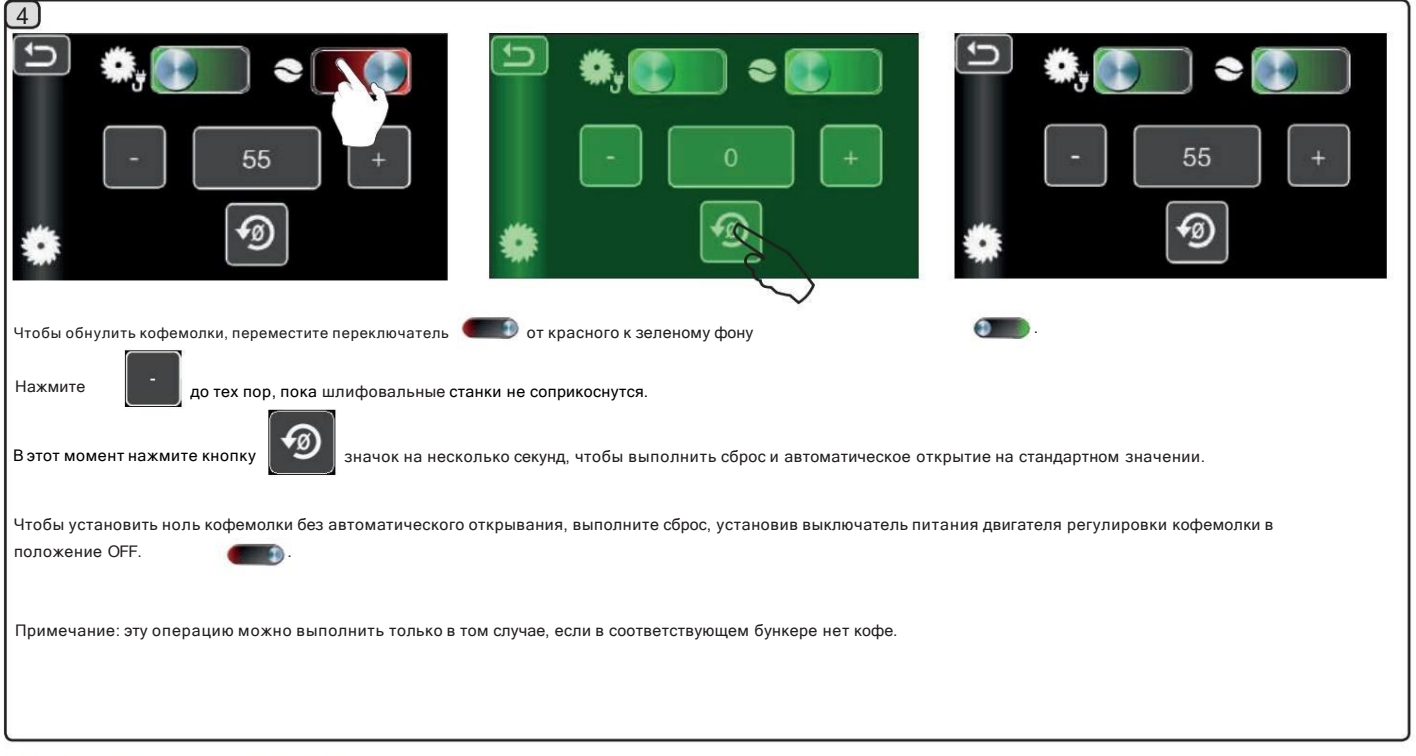

# Информация о данных кофемолки/дозатора.

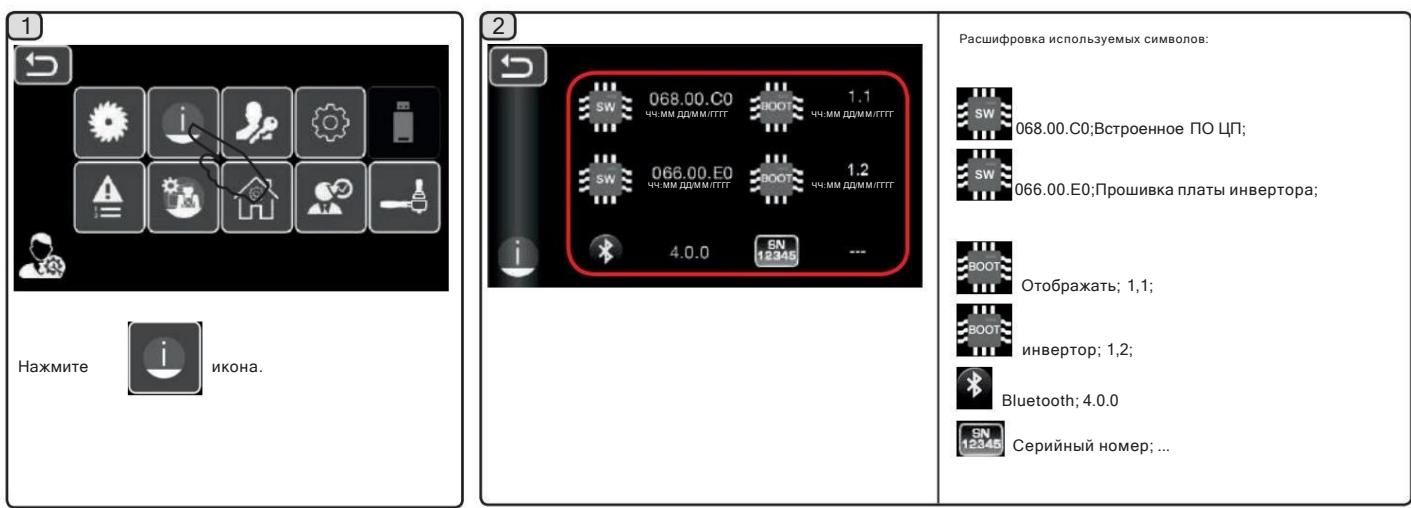

# Обновление программного обеспечения с помощью USB-накопителя

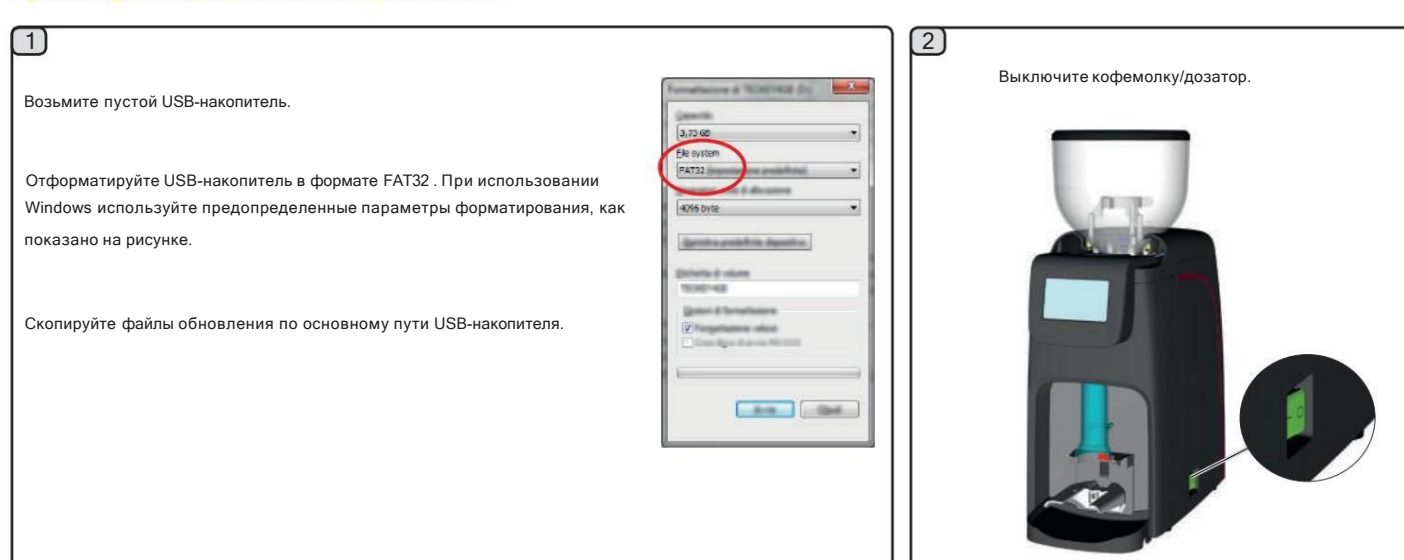

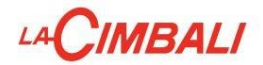

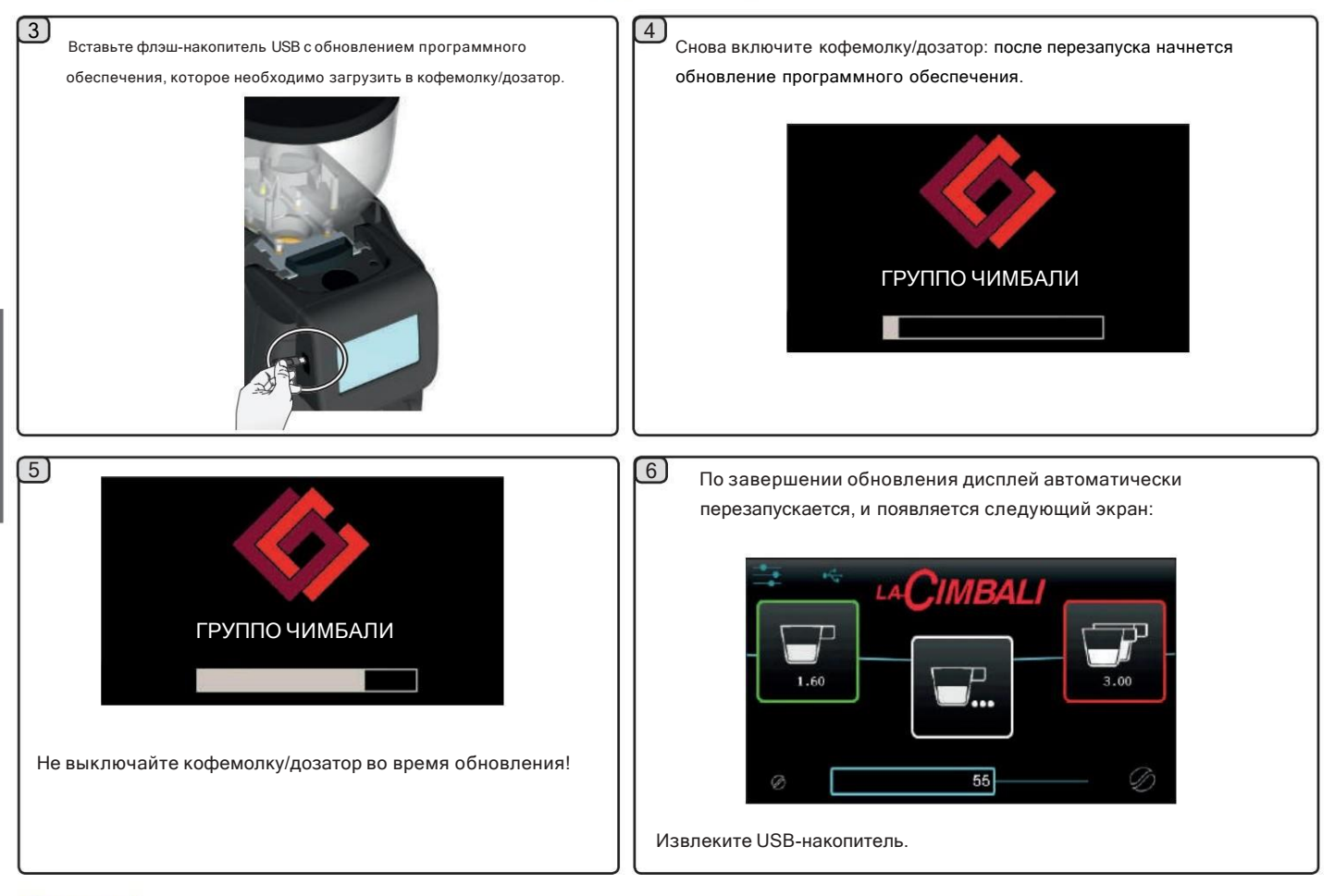

# Пароль

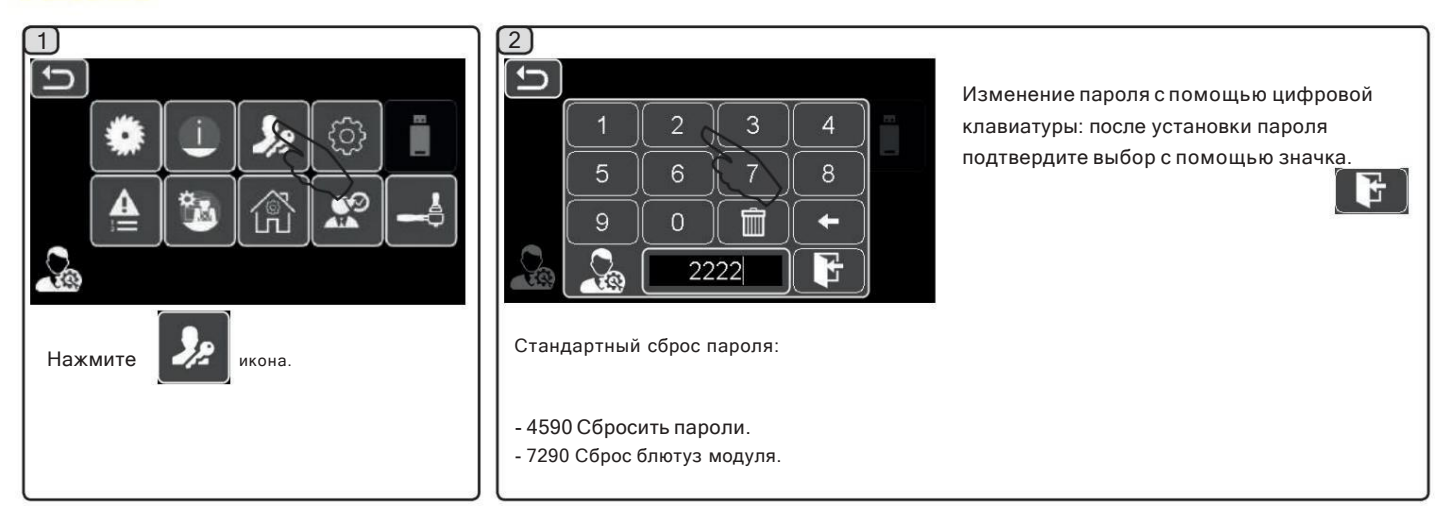

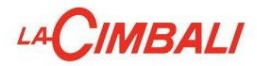

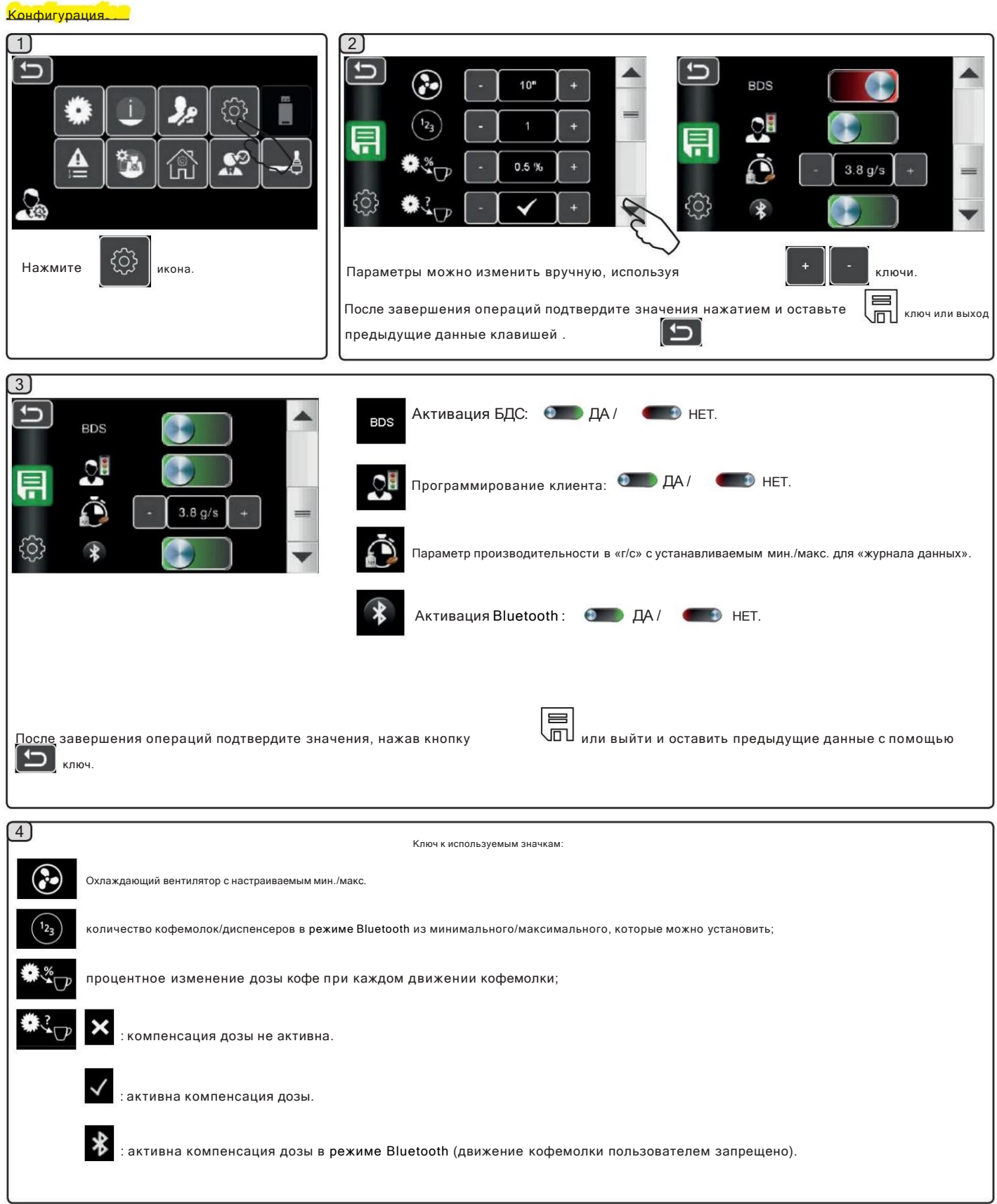

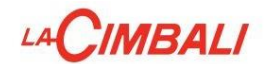

#### **BDS** (система вождения бариста)

Система BDS состоит из кофемашины и одной или двух моторизованных кофемолок/дозаторов, подключенных через Bluetooth.

Каждая кнопка дозирования на машине может быть настроена в зависимости от типа рецепта и соответствующей кофемолки/дозатора.

Цель системы BDS — направлять пользователя в операциях помола и раздачи кофе, делая операции простыми и интуитивно понятными.

#### ЭКСПЛУАТАЦИОННАЯ ЛОГИКА

Бариста позиционирует держатель фильтра и выбирает дозу.

Кофемолка/диспенсер выдает правильное количество молотого кофе и в то же время сигнализирует машине, какой выбор следует включить для приготовления напитка.

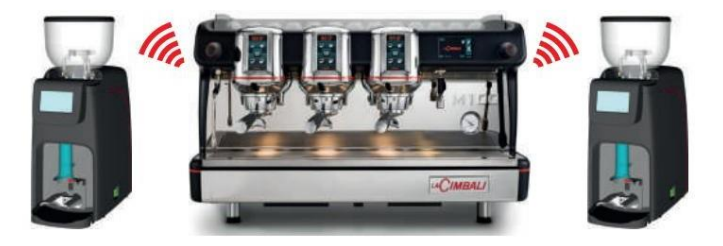

В этот момент бариста нужно только прикрепить держатель фильтра и нажать активированную кнопку для выдачи.

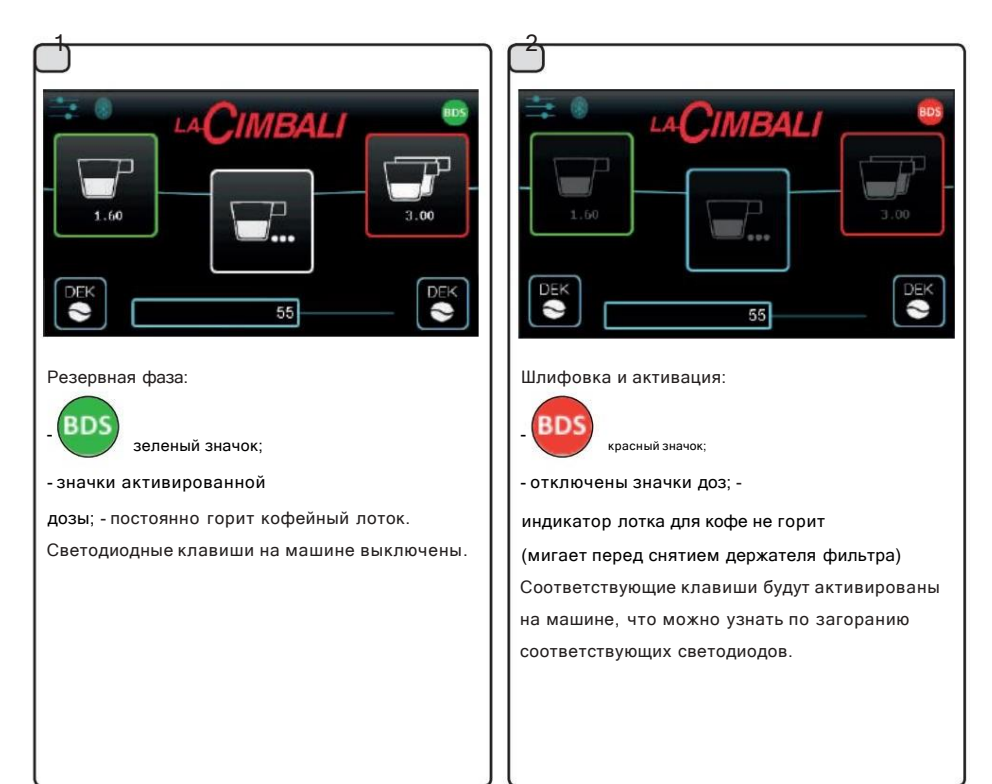

Дозирование будет активным в течение 2 минут.

В это время используемая кофемолка/диспенсер будет заблокирована и, следовательно, не сможет

смолоть вторую порцию кофе.

активированной клавиши или по истечении двух минут ожидания. Он автоматически отпустится при нажатии

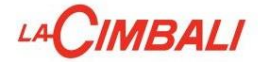

### Ввод/вывод данных

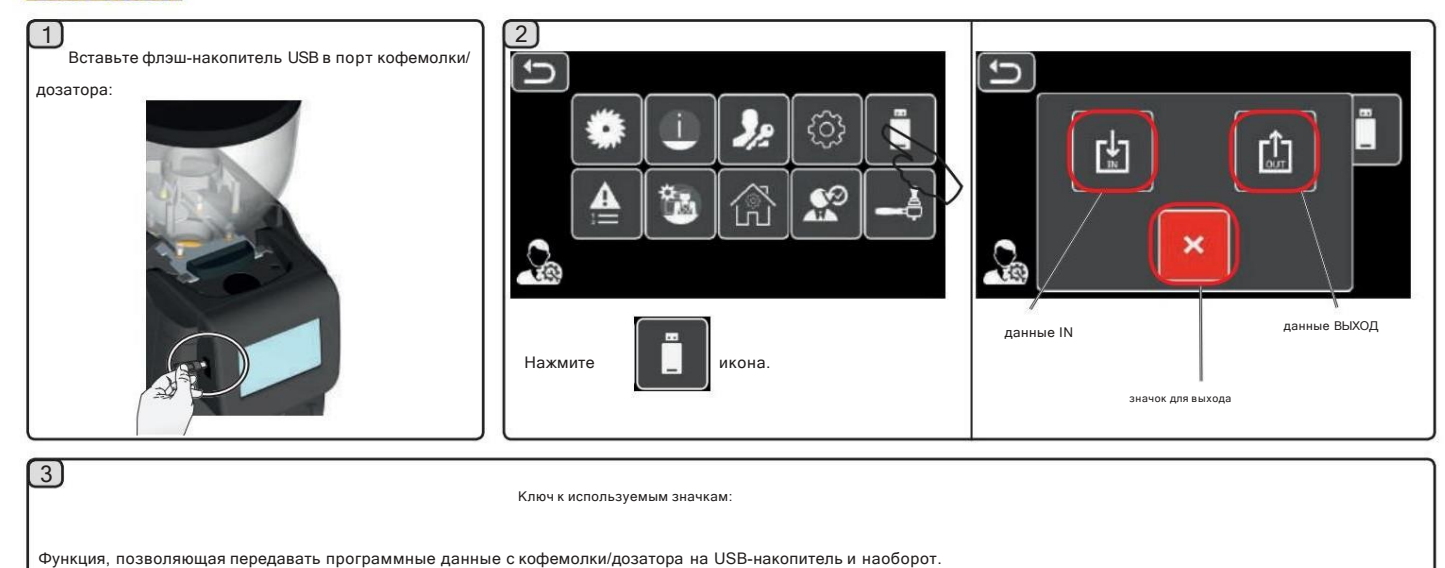

 $\mathsf{L}^{\uparrow\downarrow}_{\circ}$ для экспорта данных кофемолки/дозатора в USB-порт (рецепты, настройки, пользовательские логотипы и т. д.)  $\mathsf{F}_{\mathbb{F}}^{\downarrow}$ для импорта данных с USB-порта.

## Неисправность. Архив

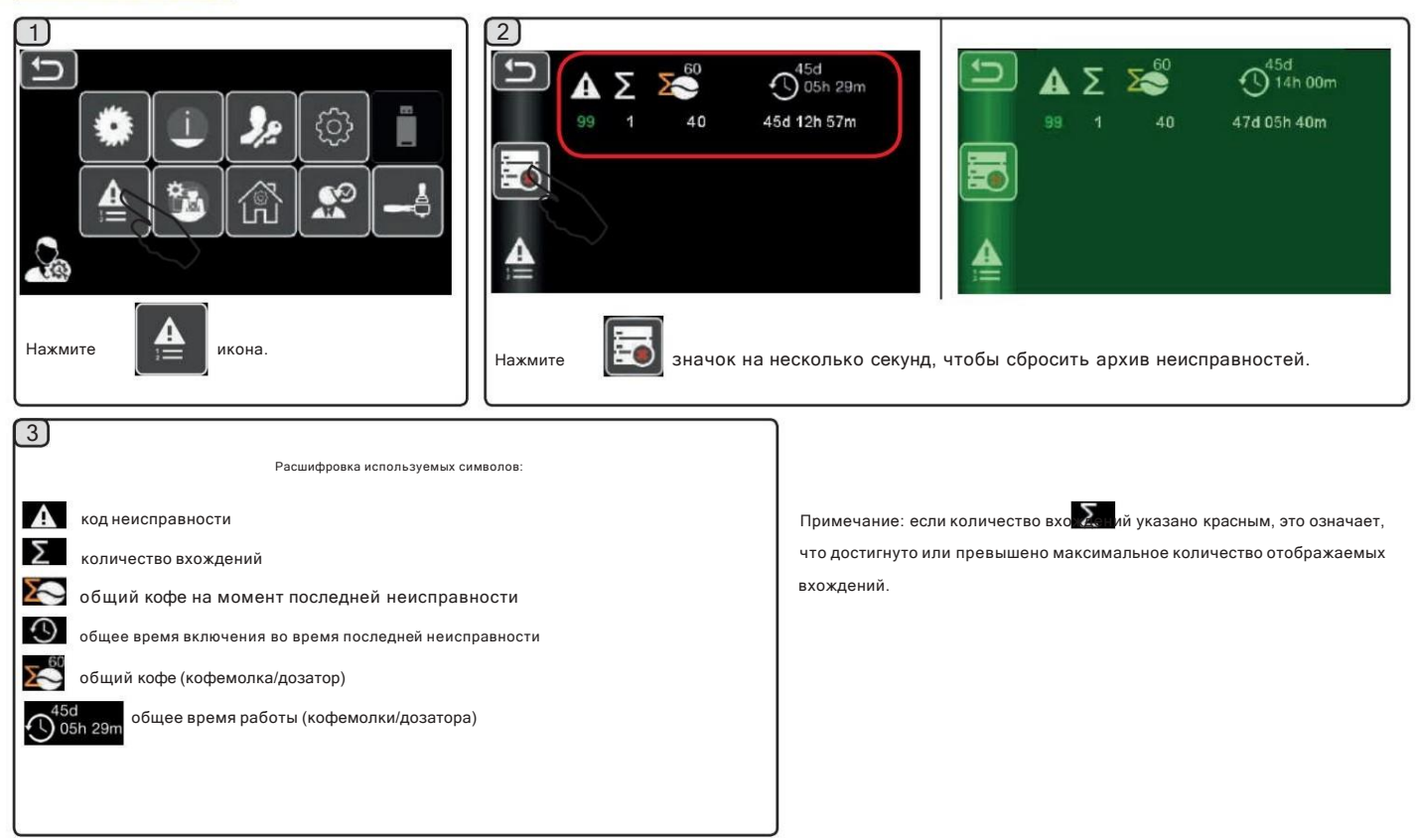

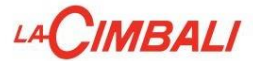

#### Ручные команды

 $\Box$ 

 $\Omega$ 

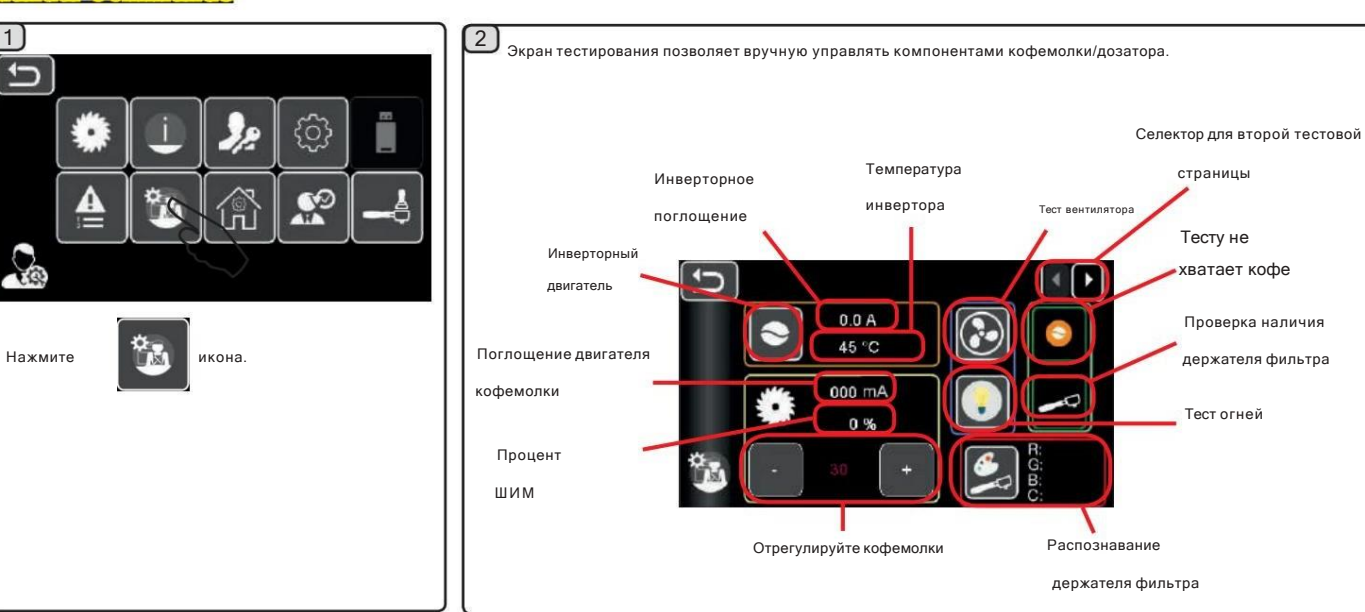

# .<br>Автоматическое прижатие диска Ручные команды (при наличии)

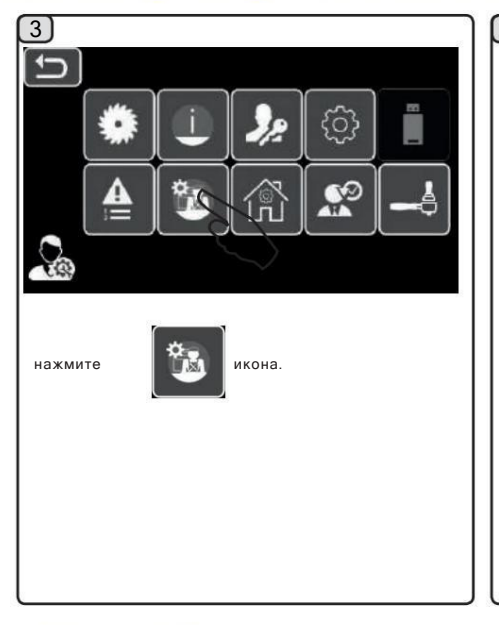

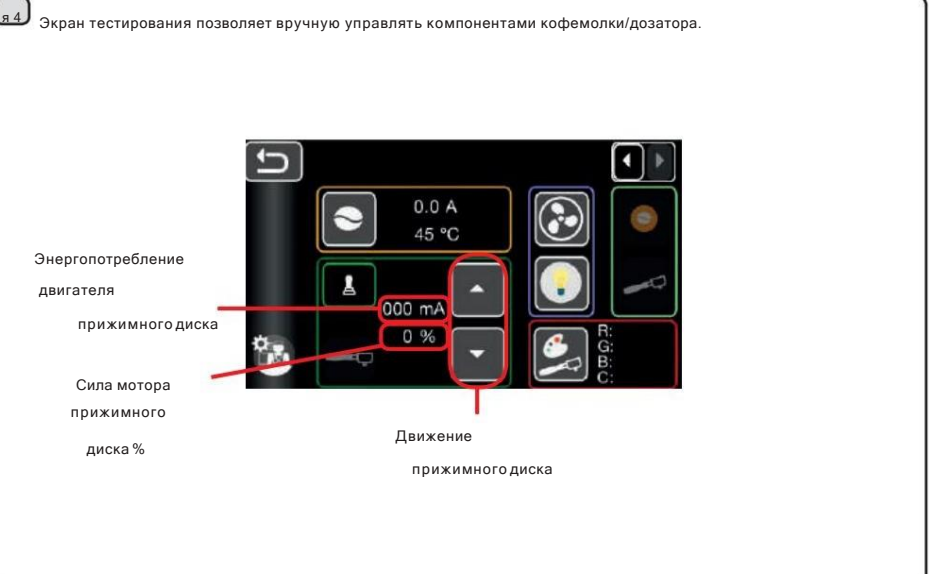

### Стандартные данные

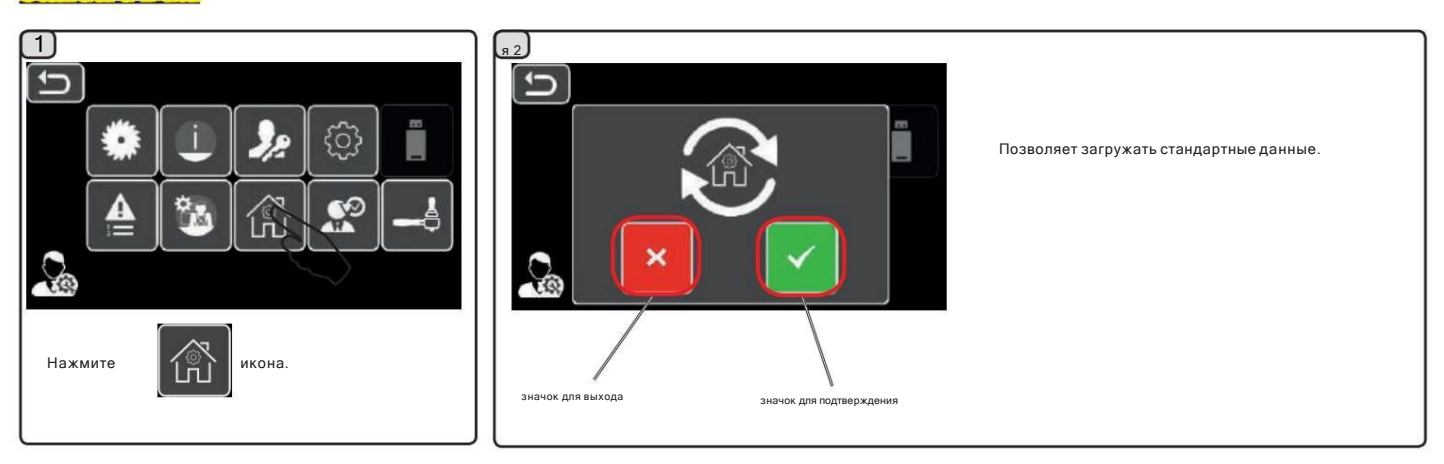

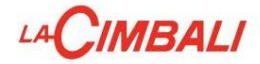

#### кое обслужи

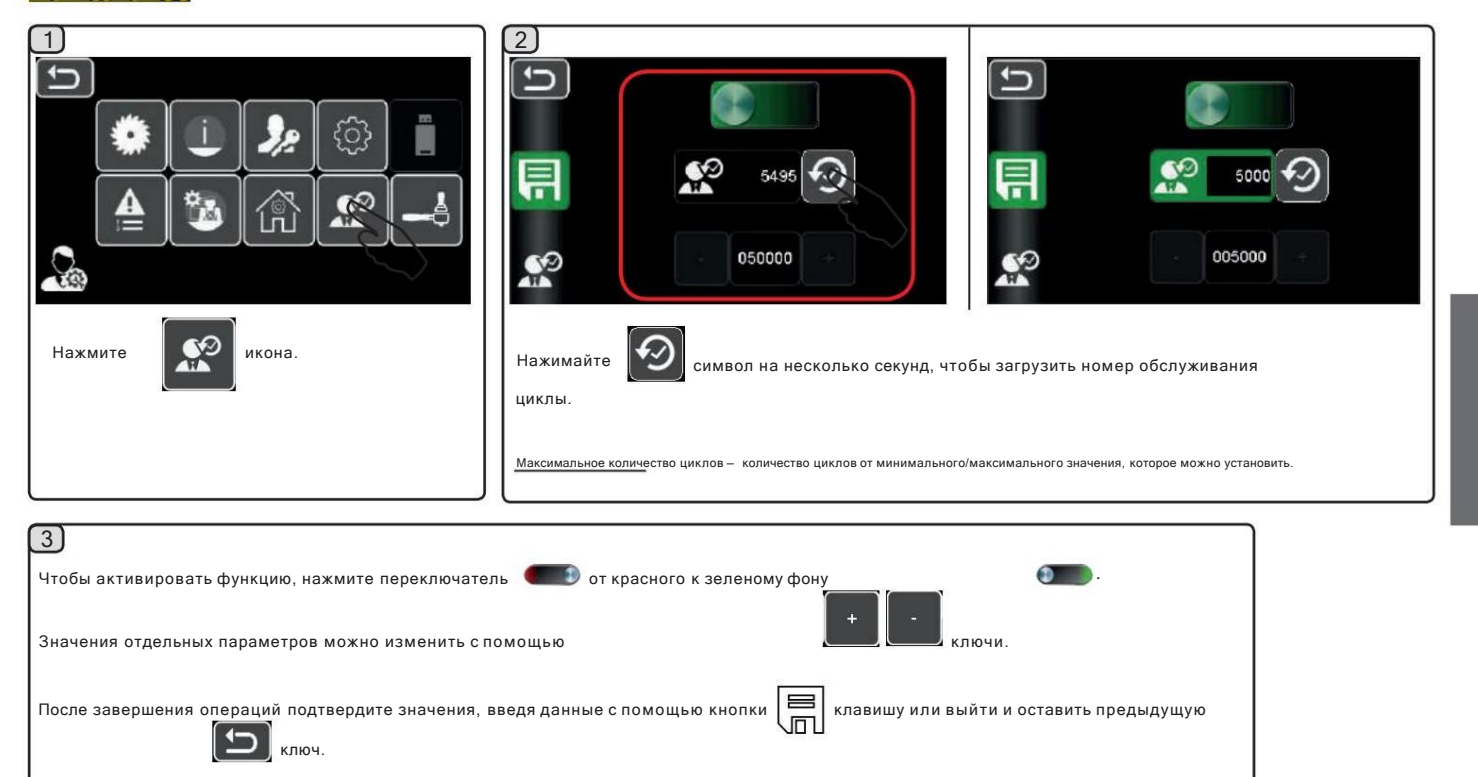

#### Программируемые уровни прессования (при наличии)

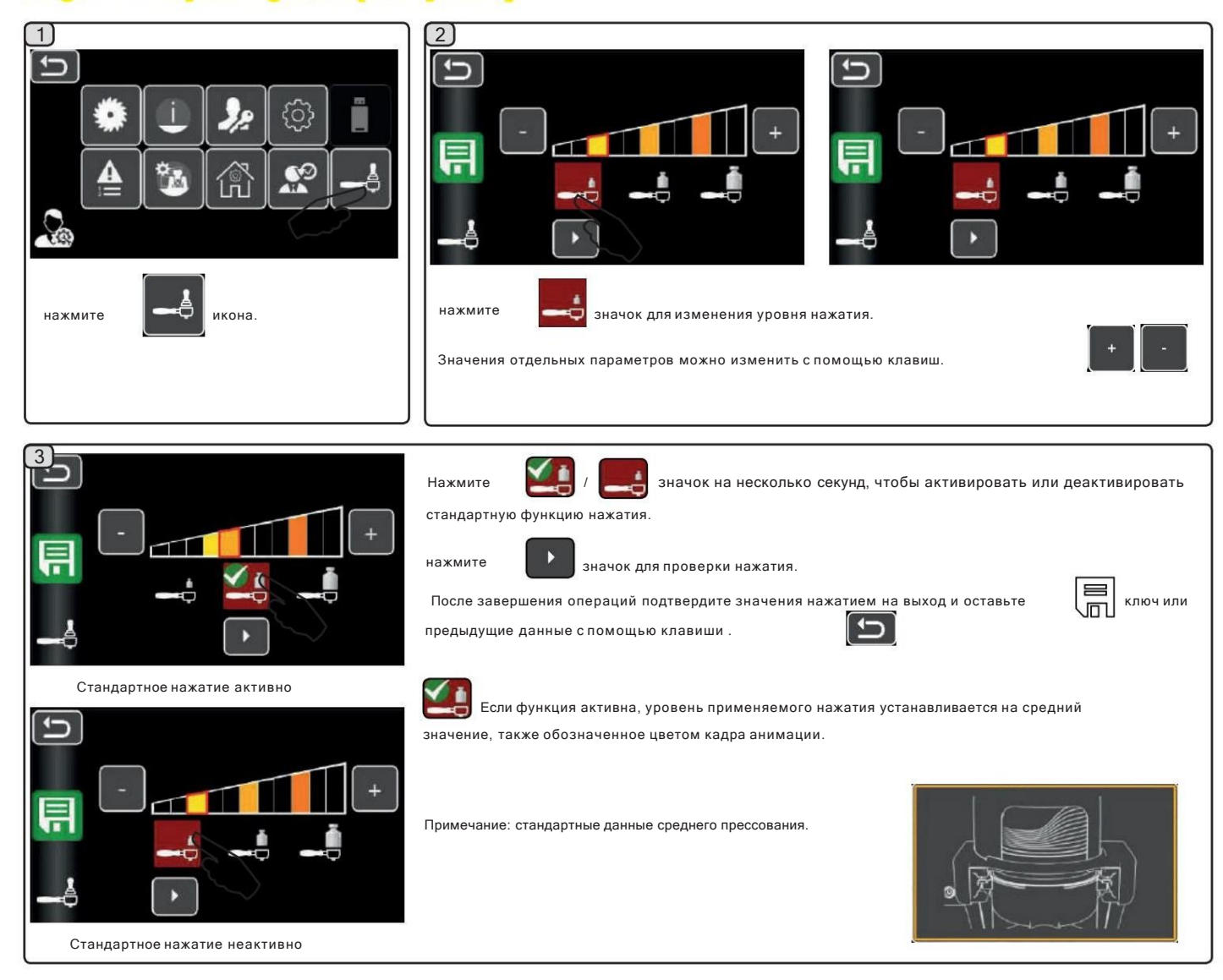

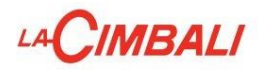

# <mark>Тест сенсорного дисплея</mark>

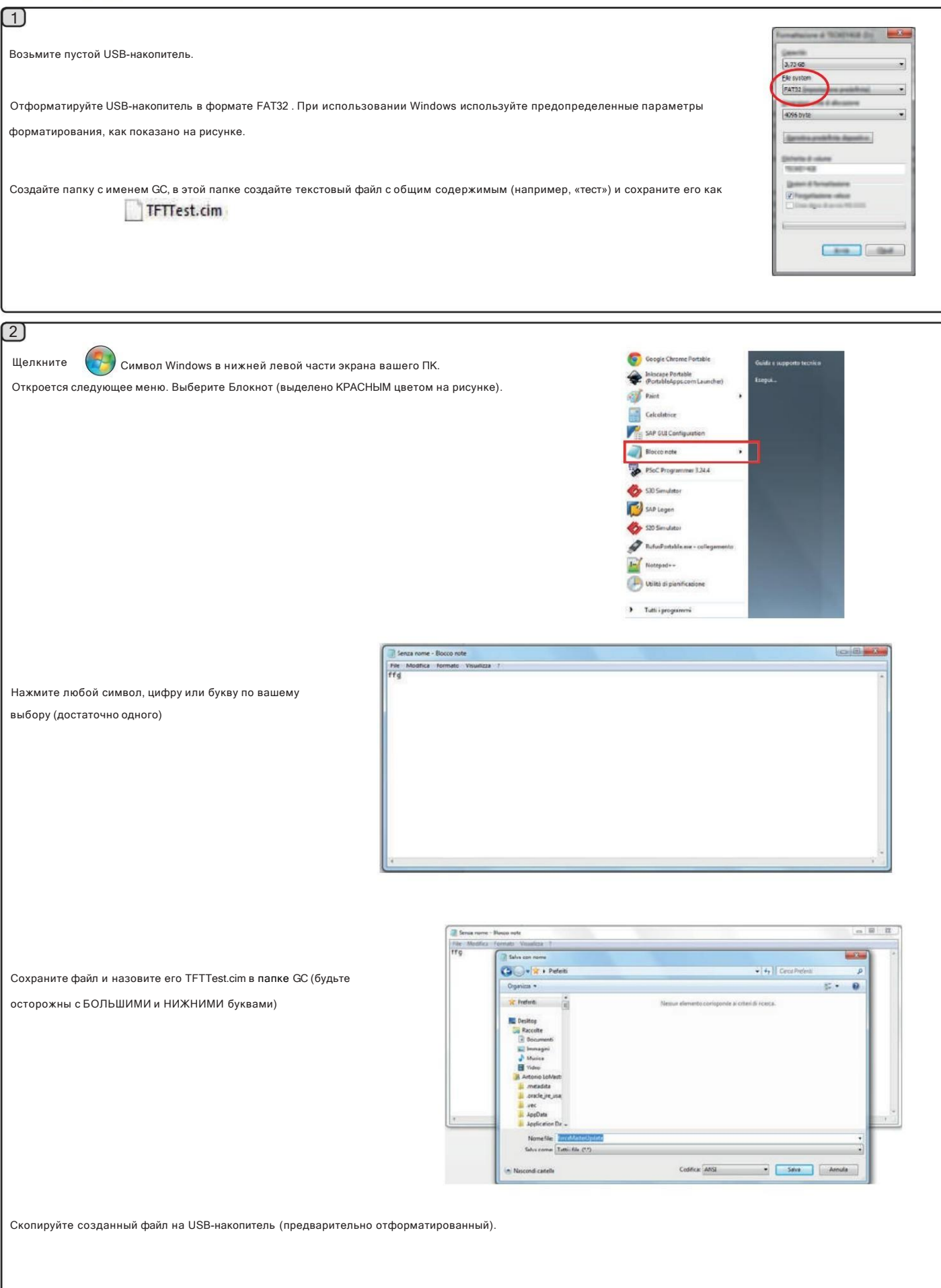

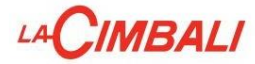

Вставьте флэш-накопитель USB в специальный порт кофемолки/ дозатора:

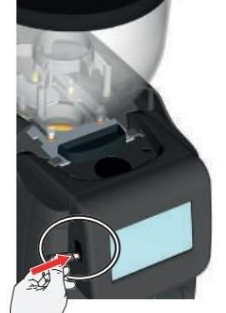

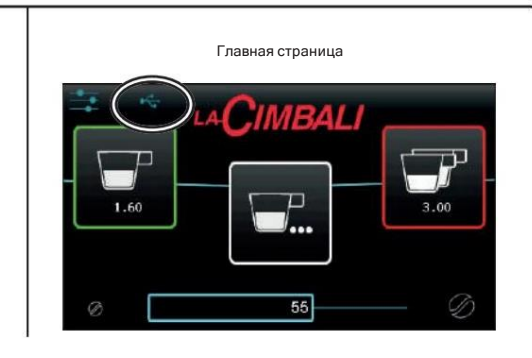

# $\boxed{4}$

Убедитесь, что информация на дисплее зеленого цвета, без давления на экран;

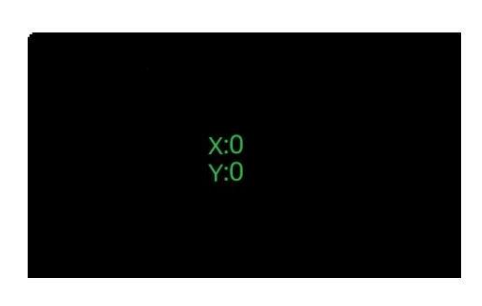

если информация выделена красным цветом, проверьте, нет ли нежелательного давления на край экрана.

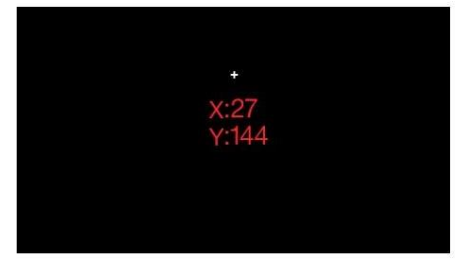

По окончании операции извлеките USB-накопитель, чтобы вернуться на главную страницу.

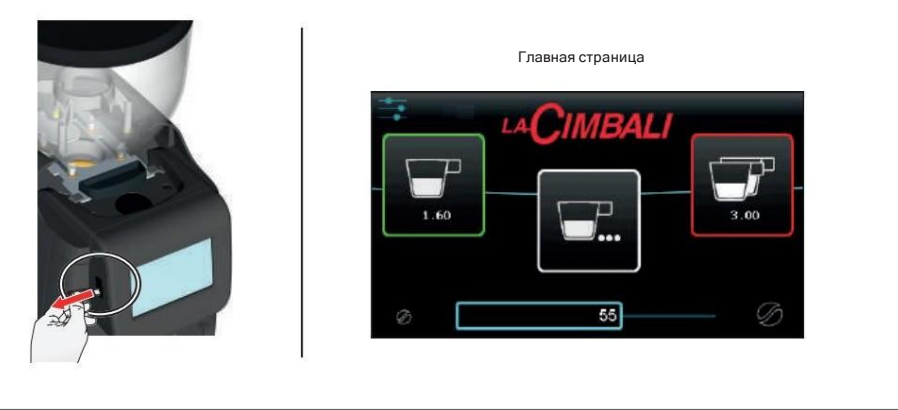

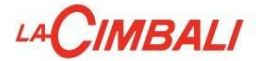

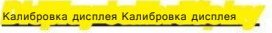

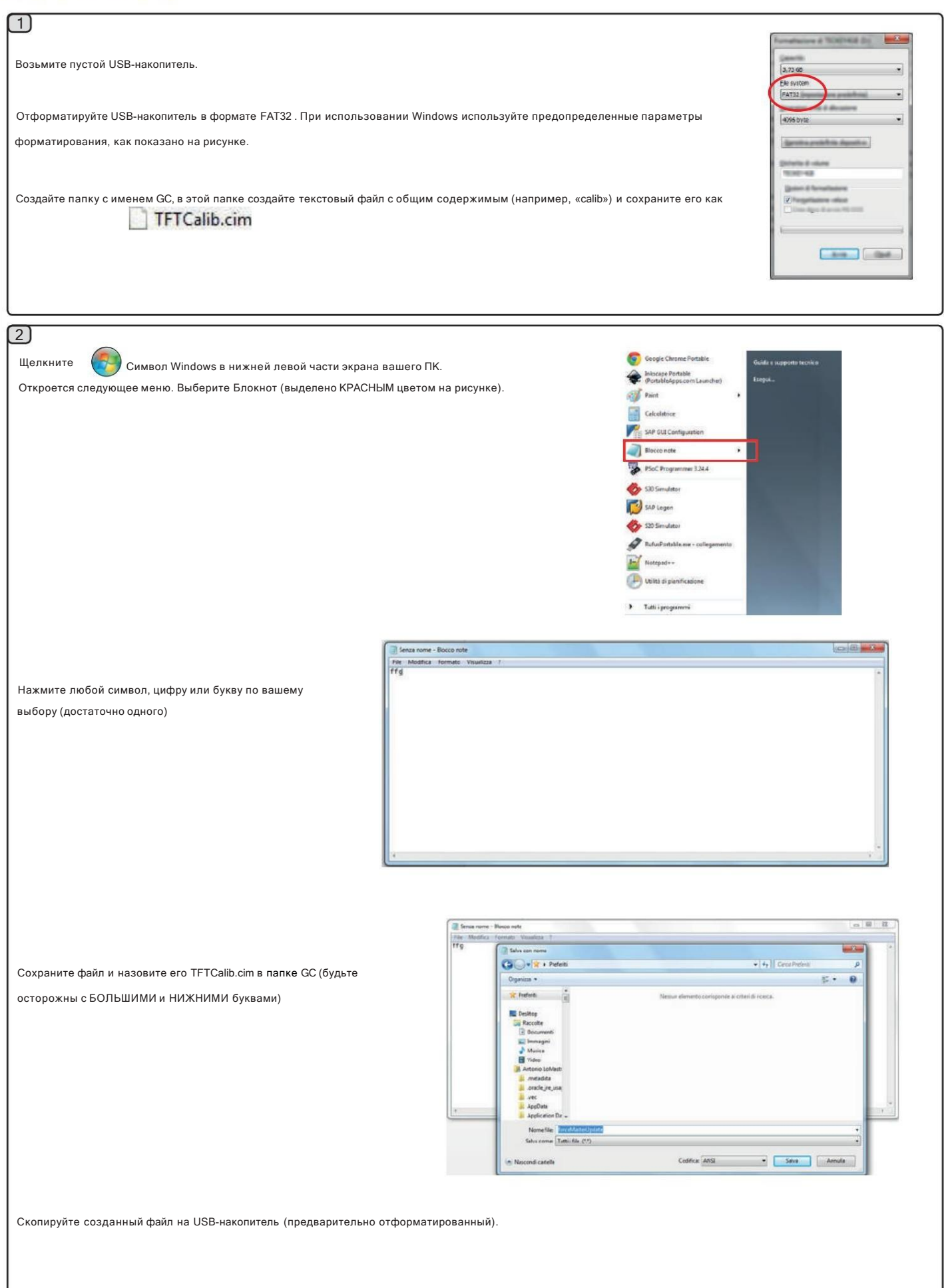

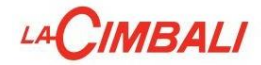

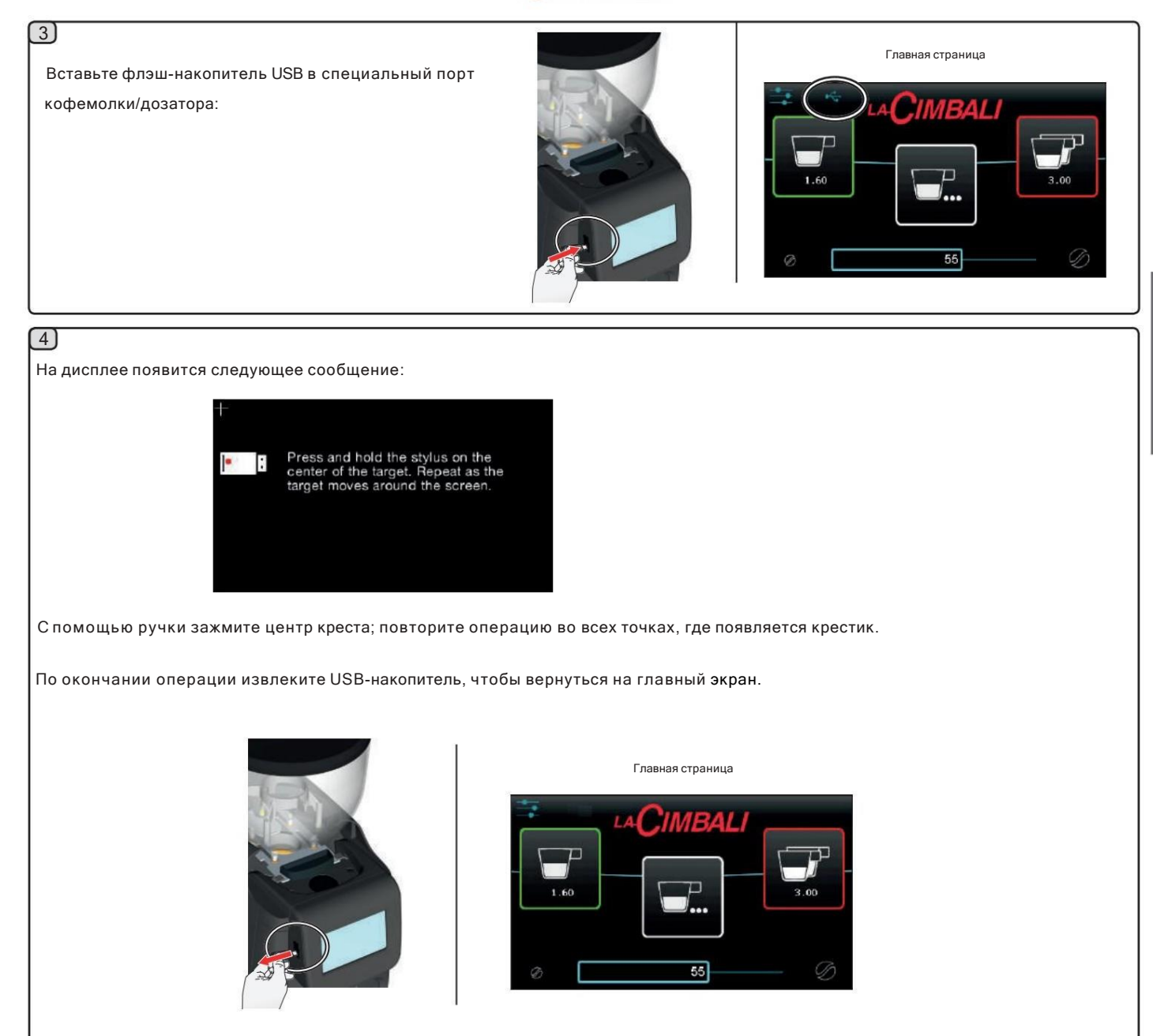

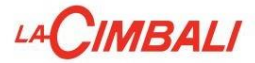

#### Обновление инвертора с помощью USB-накопителя

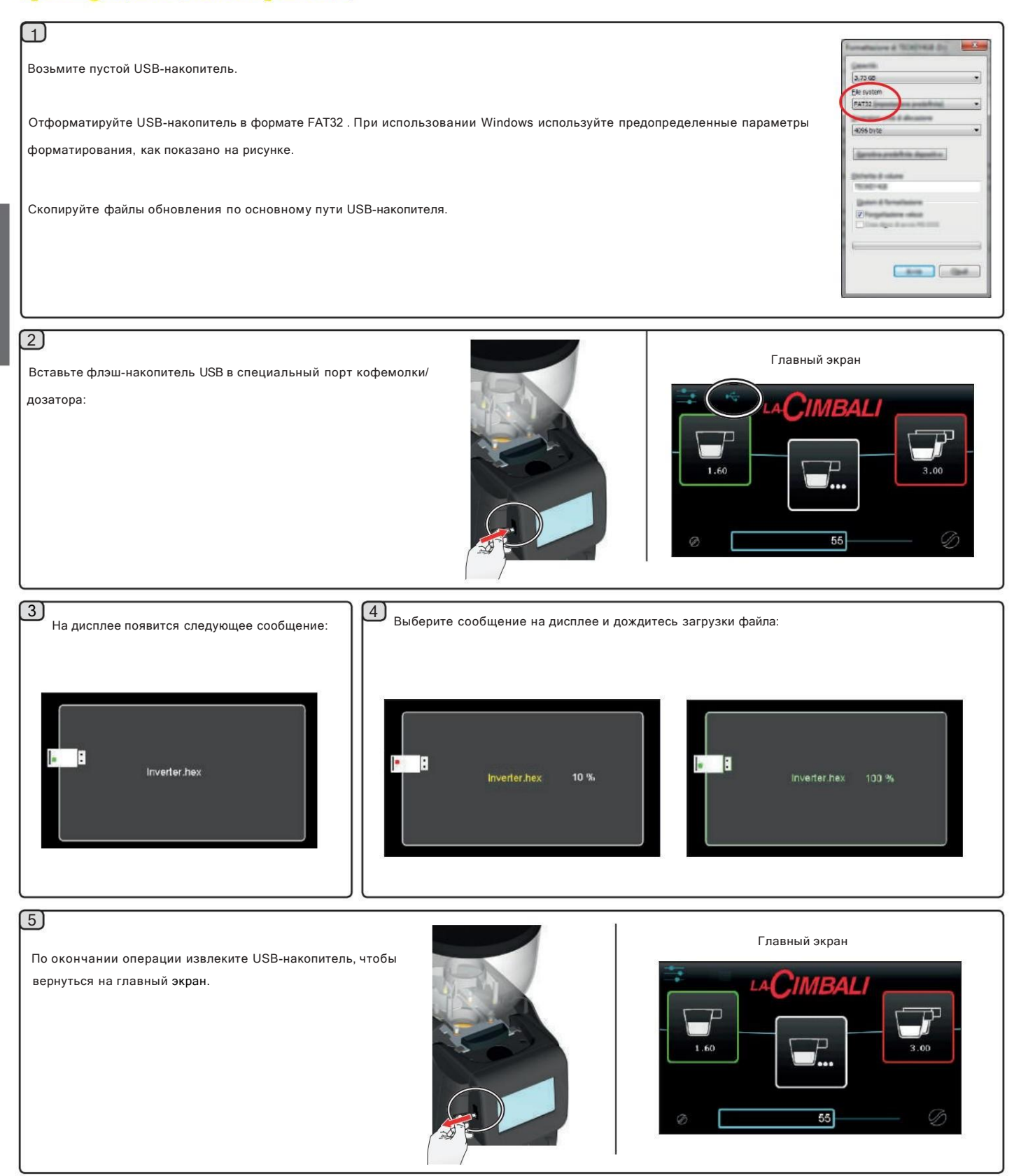

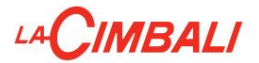

# Диагностические сообщения

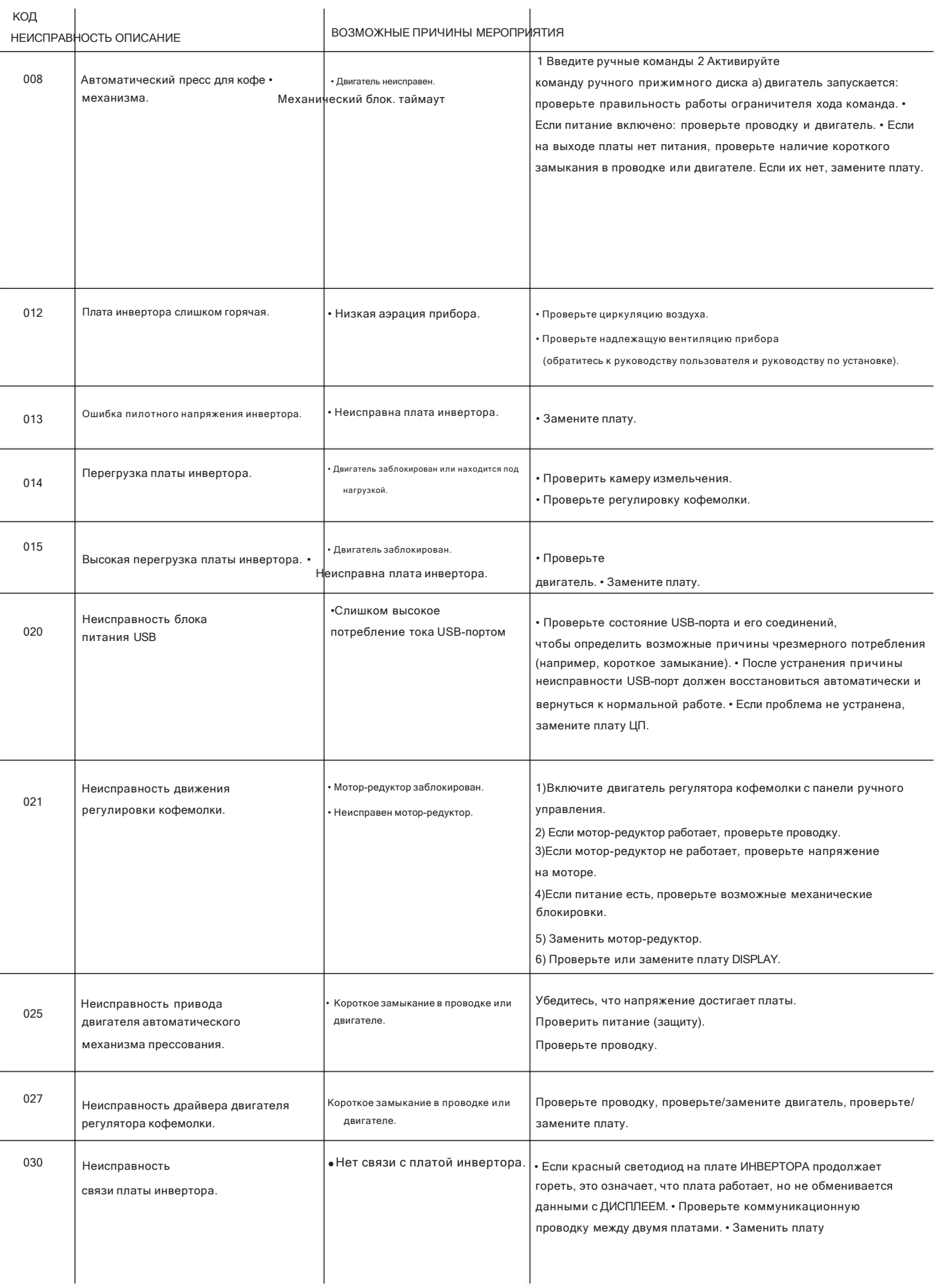

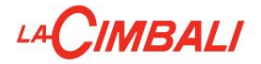

### Диагностические сообщения

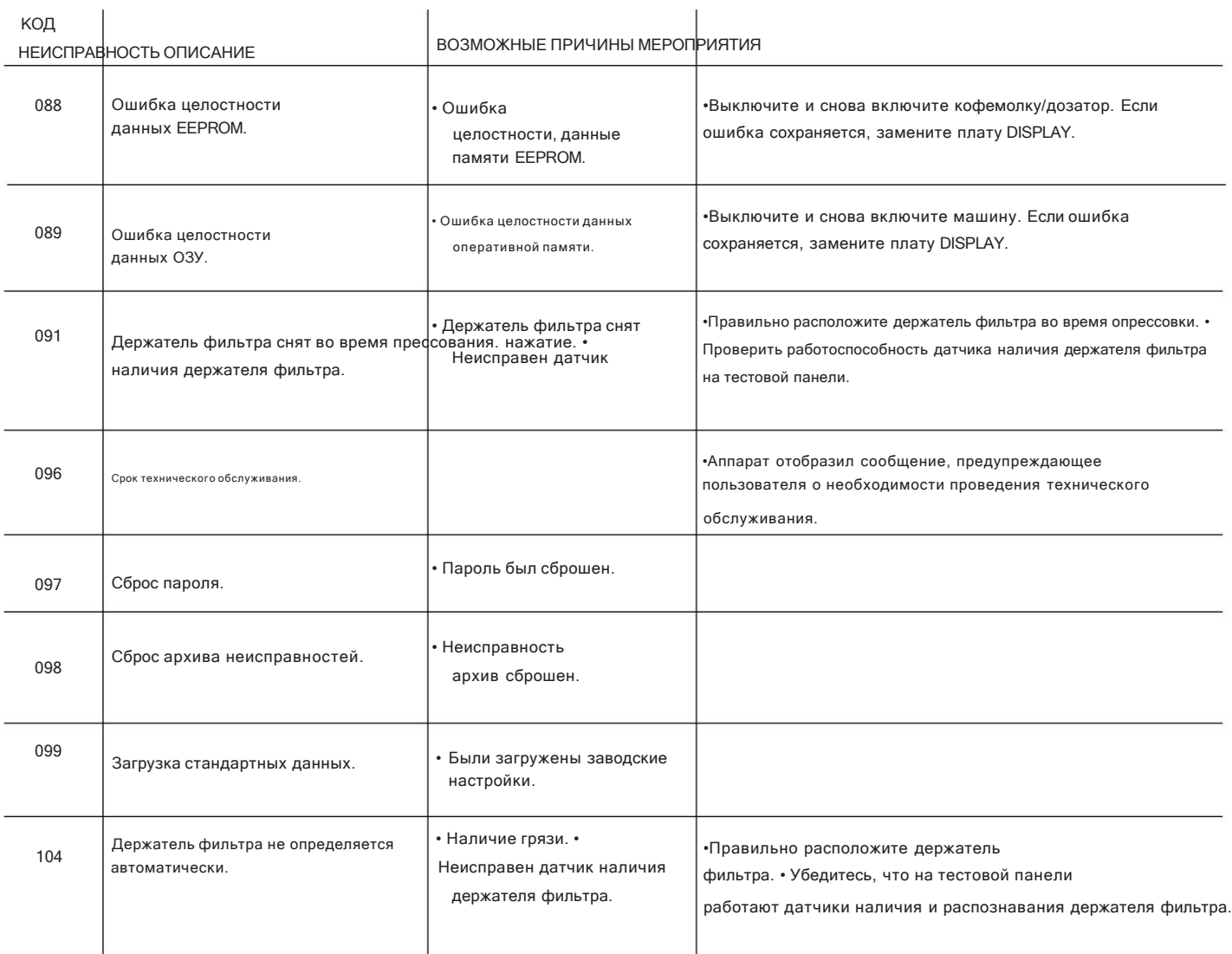

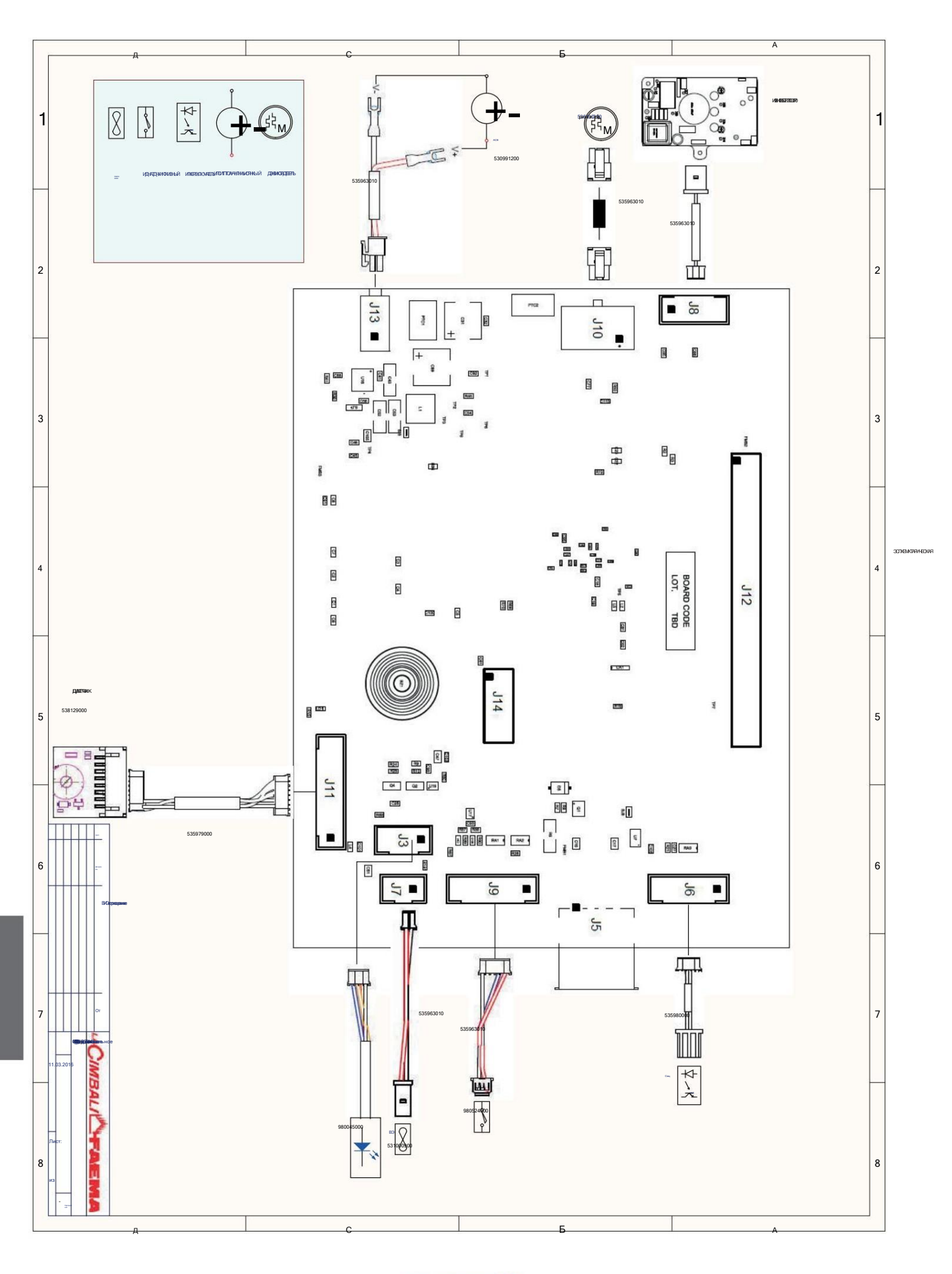

**LAGIMIOALI** 

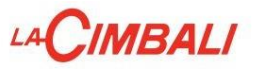

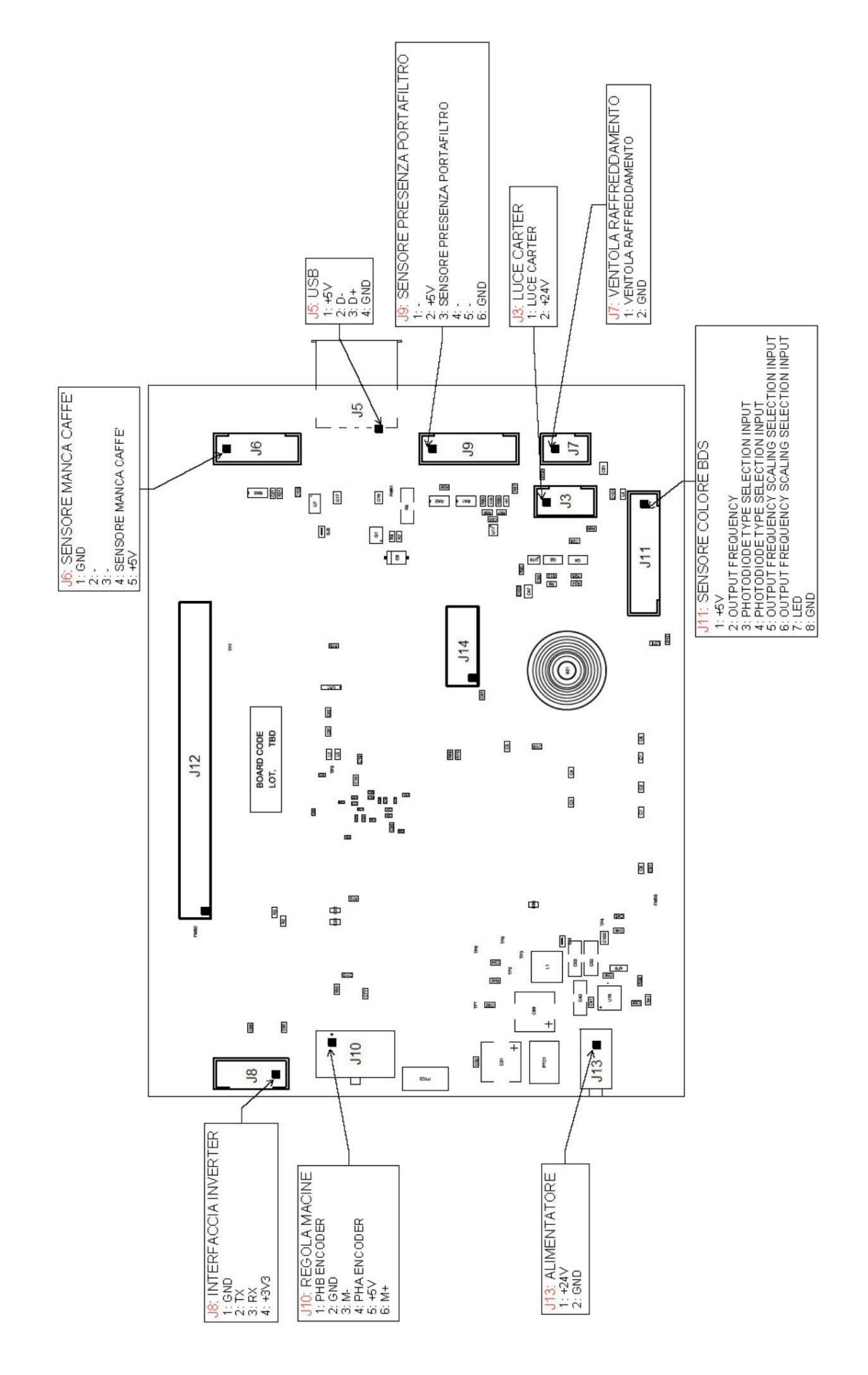

 $\overline{a}$ 

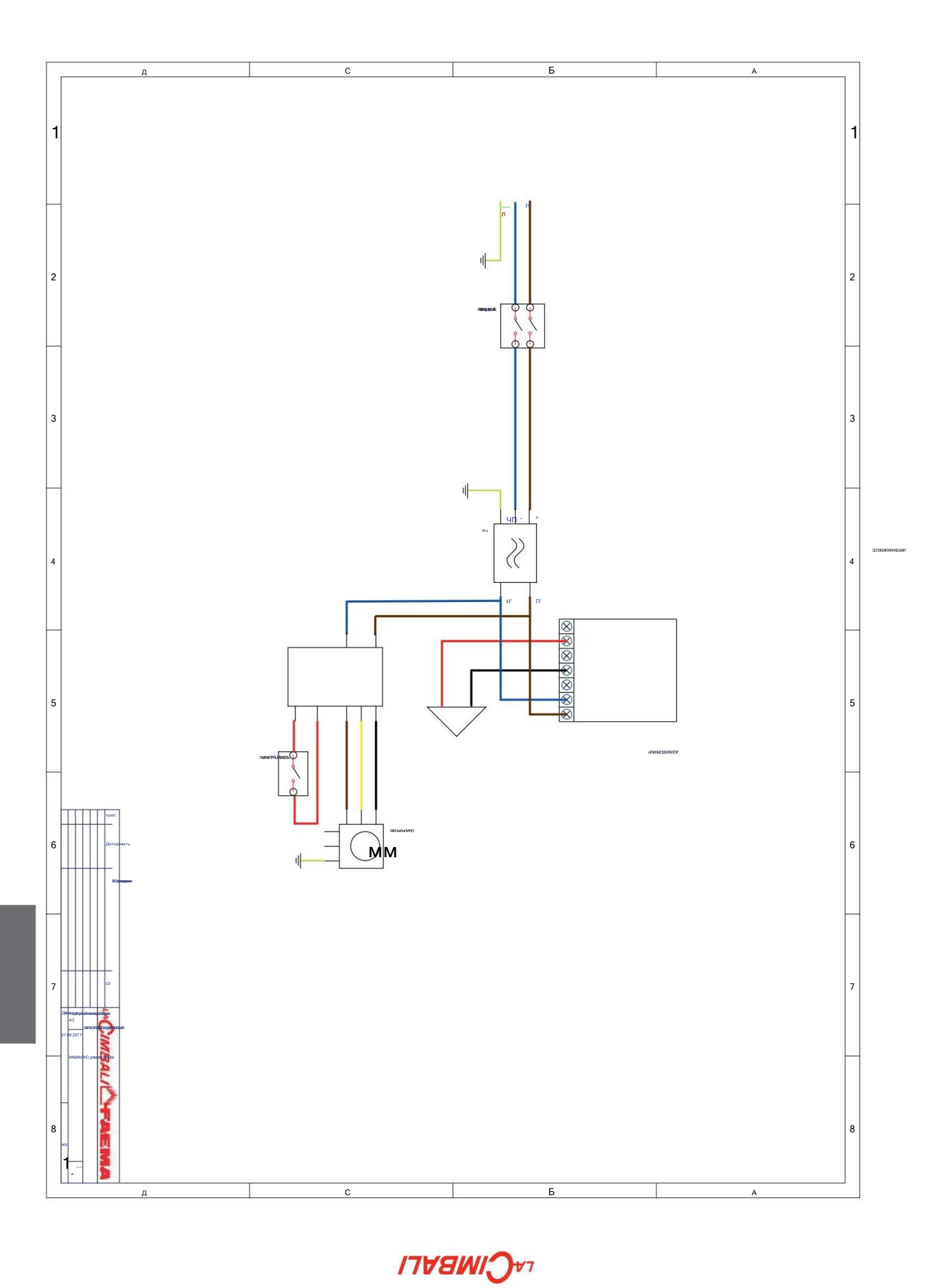

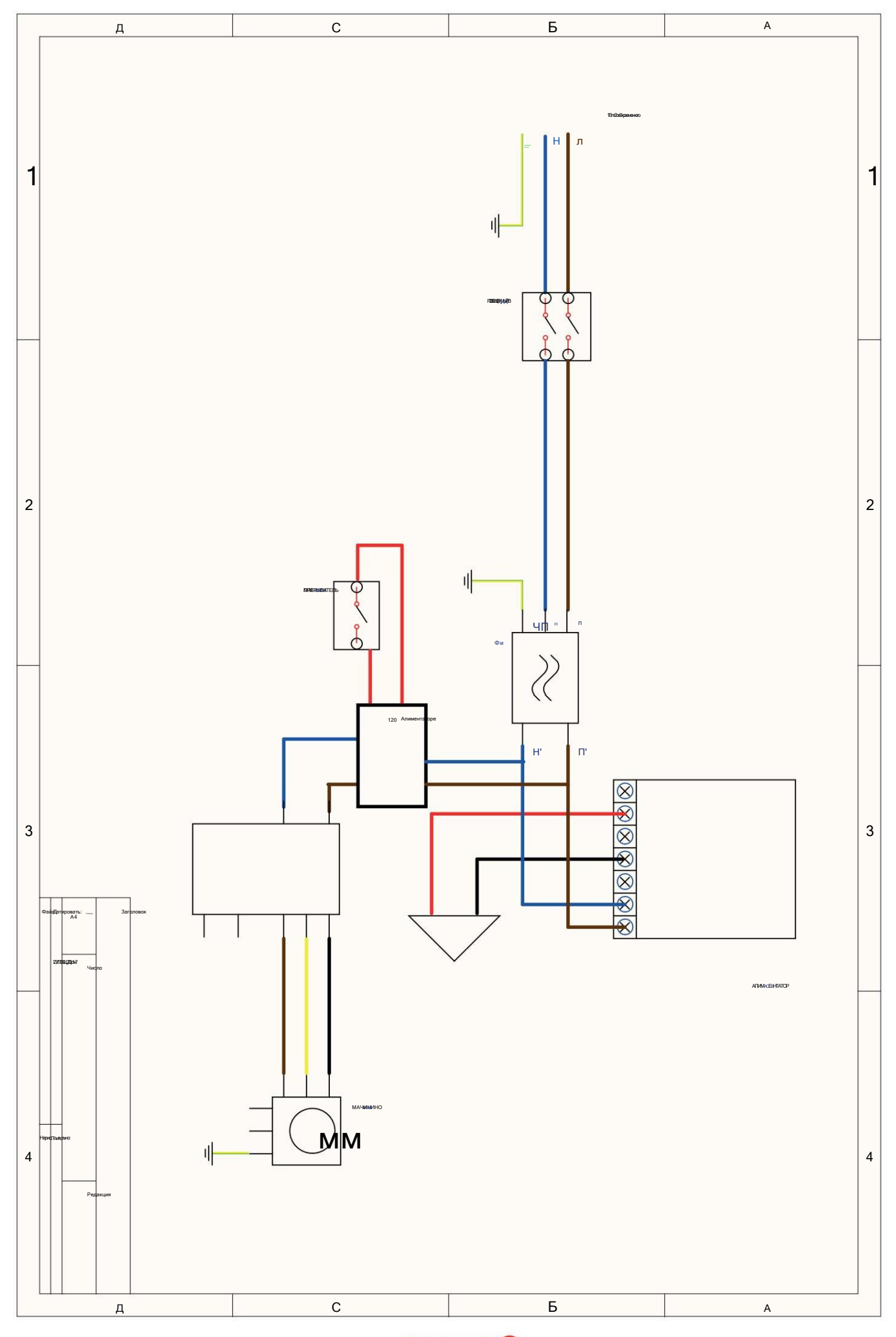

 $33 B<sub>0</sub>$ 

**LAGIMISALI** 

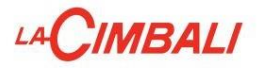

# ДЕМОНТАЖ И РЕГУЛИРОВКА

ВСЕ ОПЕРАЦИИ ДОЛЖНЫ ВЫПОЛНЯТЬСЯ НА ВЫКЛЮЧЕННОЙ МАШИНЕ. ВСЕГДА ИСПОЛЬЗУЙТЕ НЕОБХОДИМЫЕ СРЕДСТВА БЕЗОПАСНОСТИ (ОБУВЬ/ПЕРЧАТКИ).

 $\sqrt{2}$ 

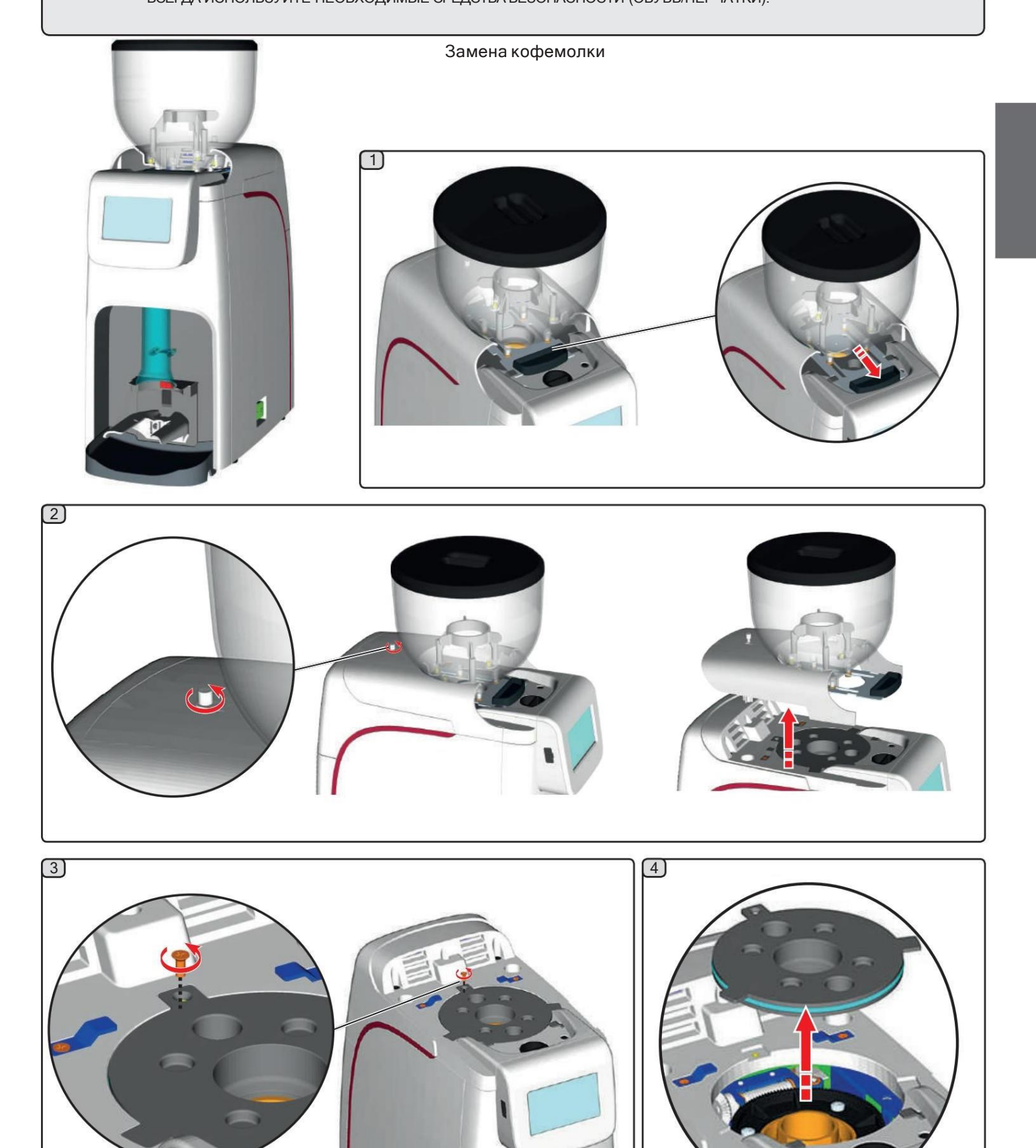

# LA CIMBALI

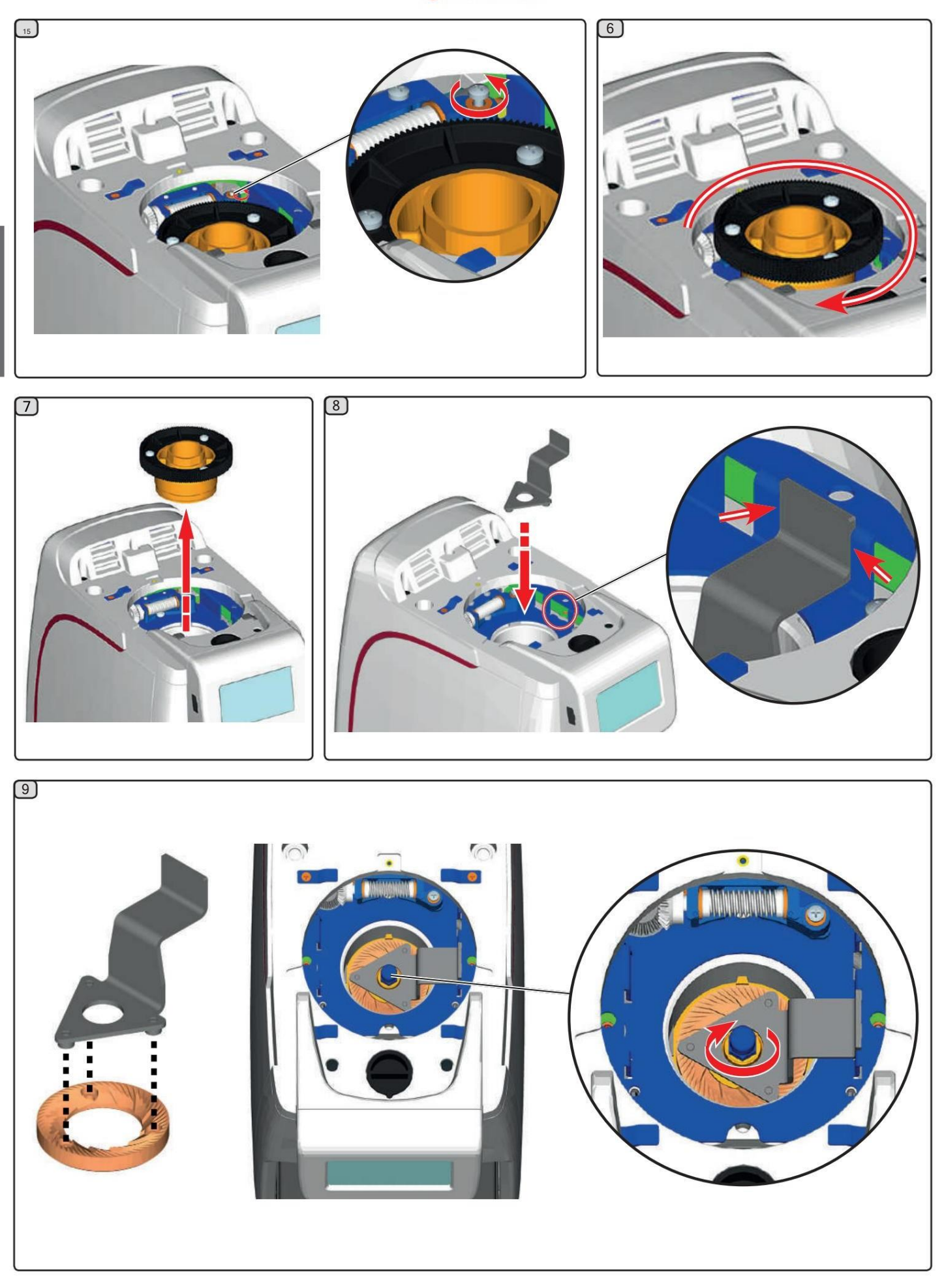

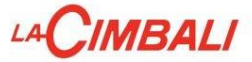

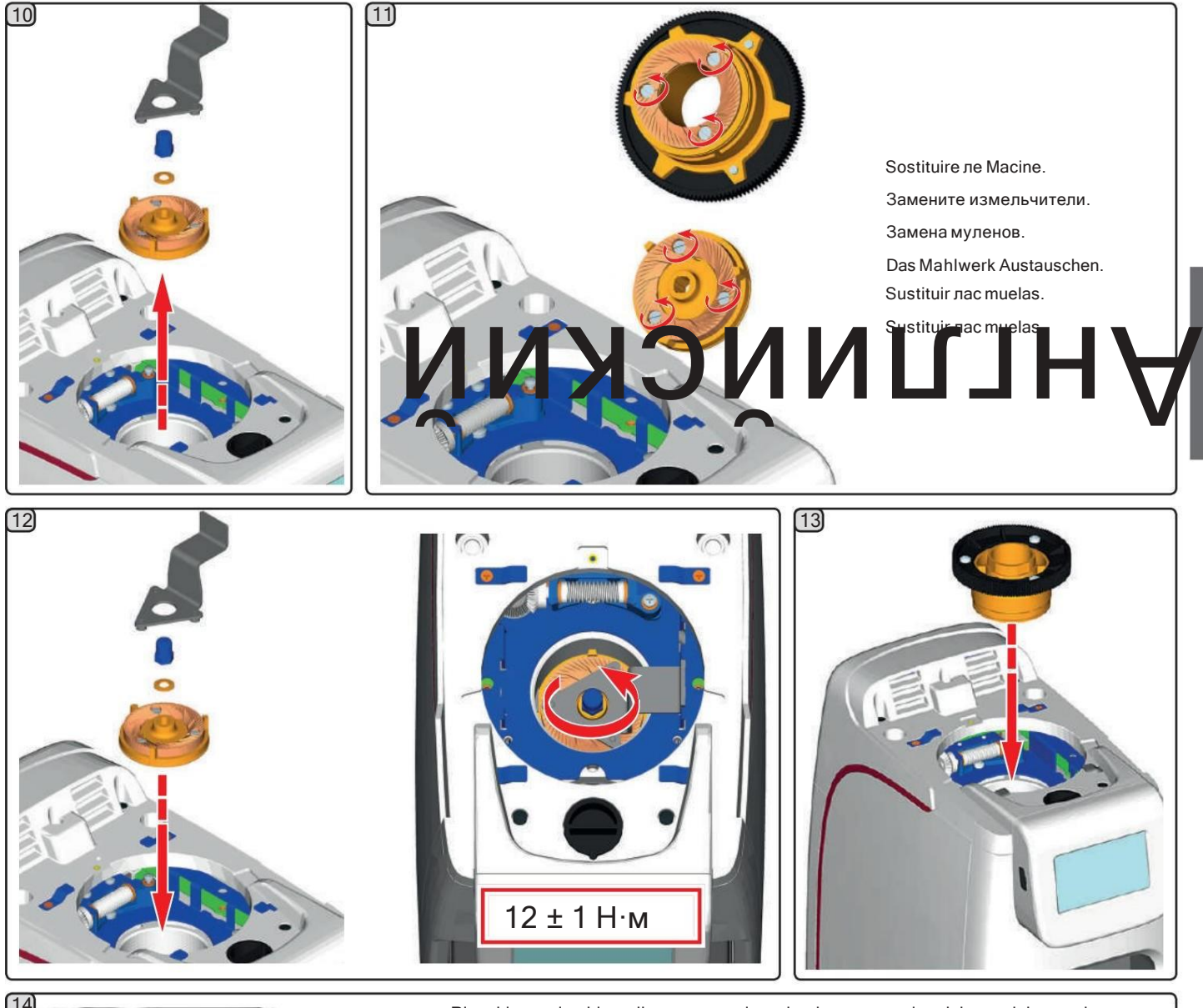

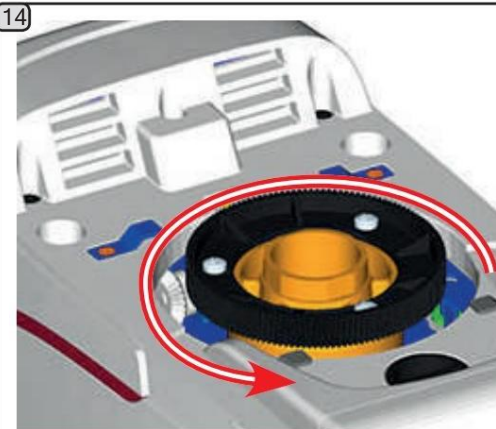

Ripositionare la ghiera di supporto nel macinadosatore avvitandola parzialmente in senso antiorario.

Переместите опорную кольцевую гайку в кофемолку/дозатор, частично повернув ее против часовой стрелки.

Repositionner la bague de support dans le moulin-doseur en la vissant partiellement dans le sens contraire des aiguilles d'une montre.

Die Halteringmutter wieder in das Mahl- und Dosierwerk einsetzen und gegen den Uhrzeigersinn nicht komplett anziehen.

Colocar la virola de soporte en el moledor-dosificador enroscándola parcialmente en sentido contrario a las agujas del reloj.

Colocar о anel де supporte no moinho dosador, aparafusando-o parcialmente no sentido inverso aos ponteiros do relógio.

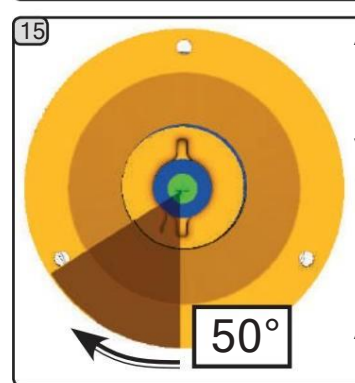

Avvitare la ghiera fino allo sfioramento delle macine, quindi ruotarla in senso orario di circa 50°.

Наверните кольцевую гайку, пока она не коснется кофемолки, а затем поверните ее по часовой стрелке примерно на 50°.

Visser la bague jusqu'à ce que les moulins se touchent légèrement, puis la tourner dans le sens des aiguilles d'une montre d'environ 50° Die Ringmutter anziehen, bis sich die Mahlsteine berü hren und dann im

Uhrzeigersinn um ca. 50° дрехен.

Enroscar la viruela hasta rozar las muelas y hacerla girar unos 50º en sentido horario.

Aparafusar o anel atétocar nas mós, depois rodá-lo no sentido dos ponteiros do relógio, приблизительно 50°.

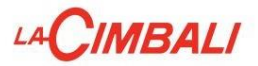

панель дисплея

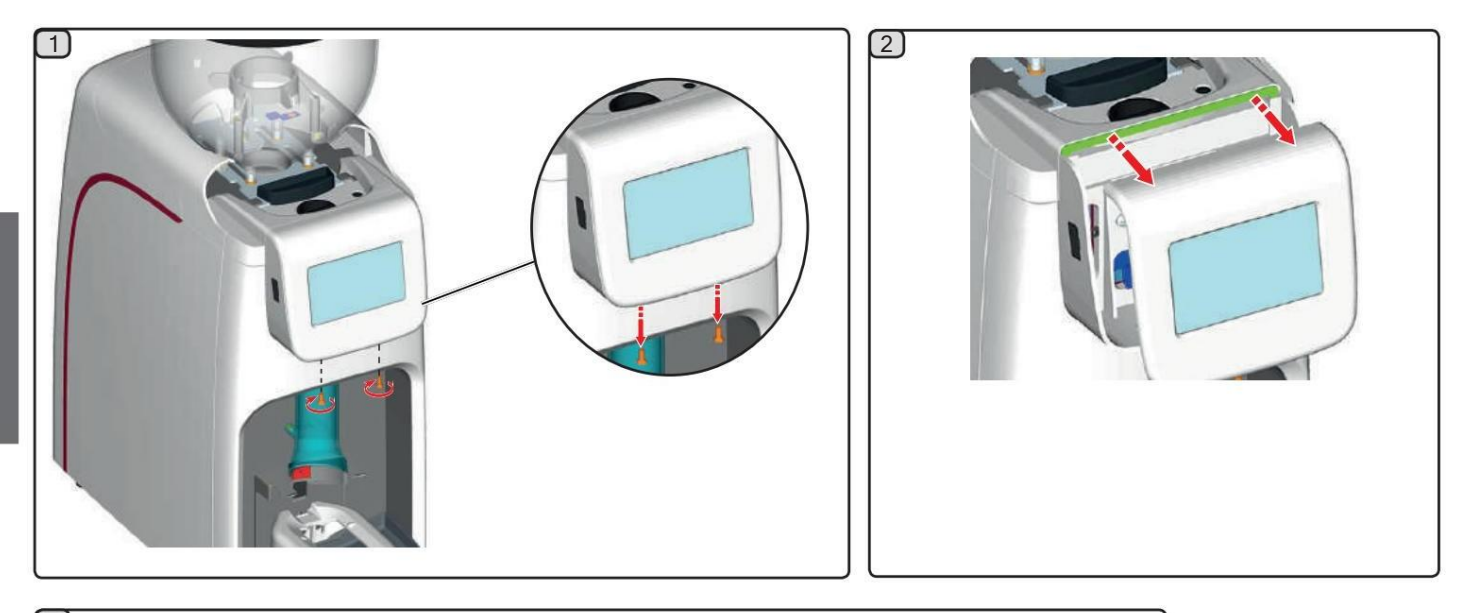

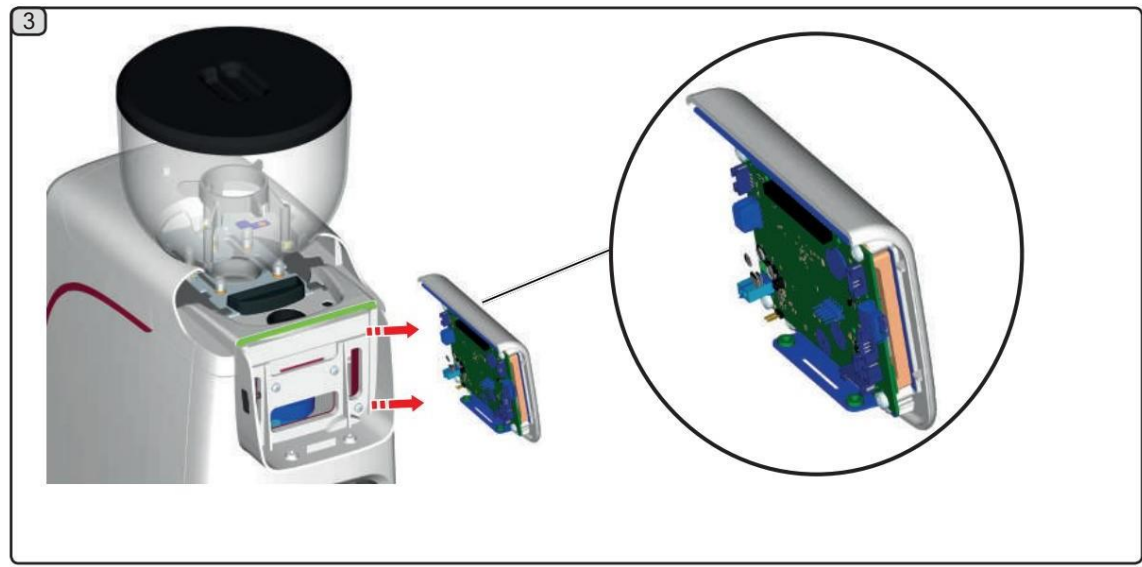

# LA CIMBALI

Распределительная коробка

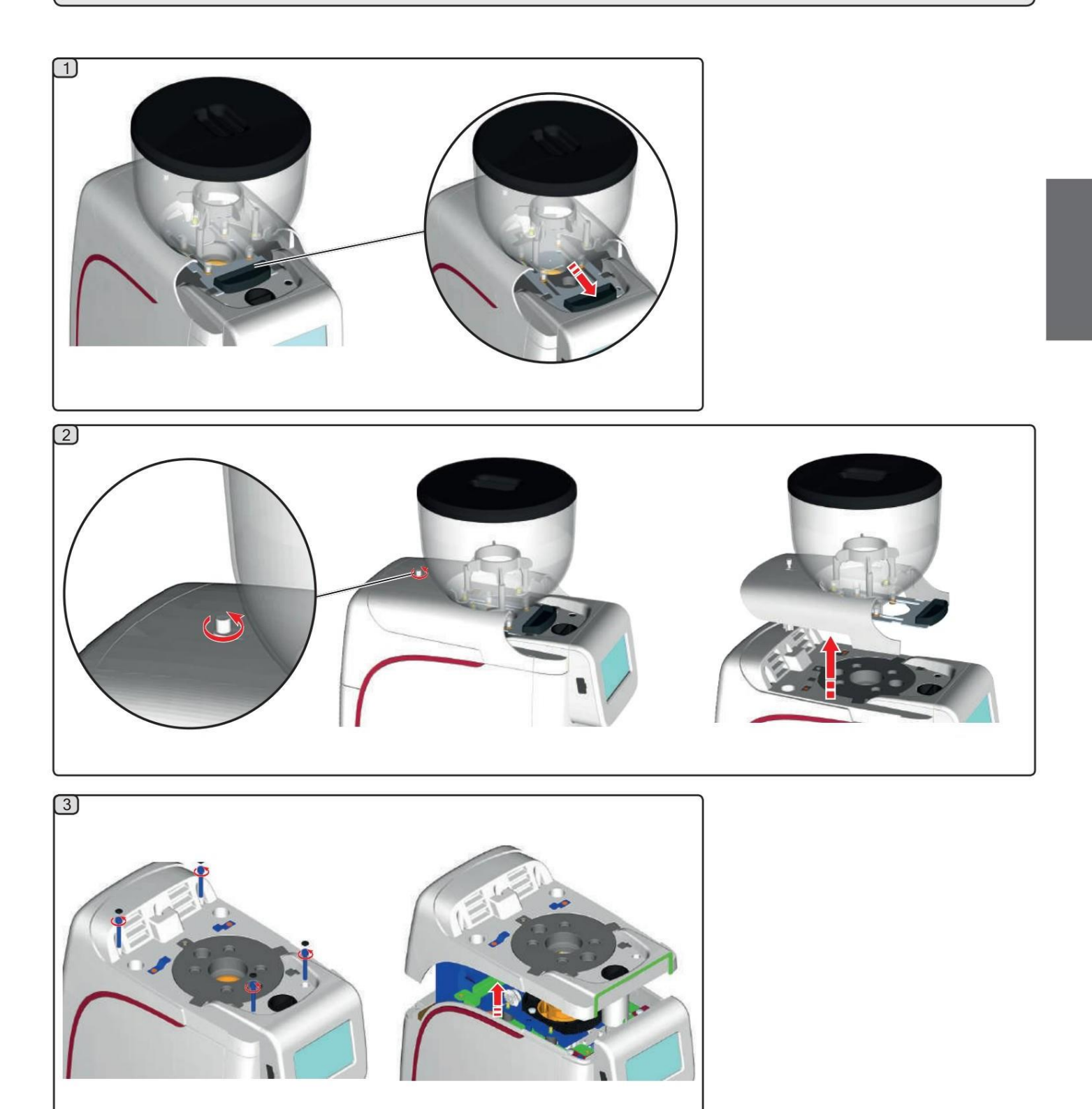

LA CIMBALI

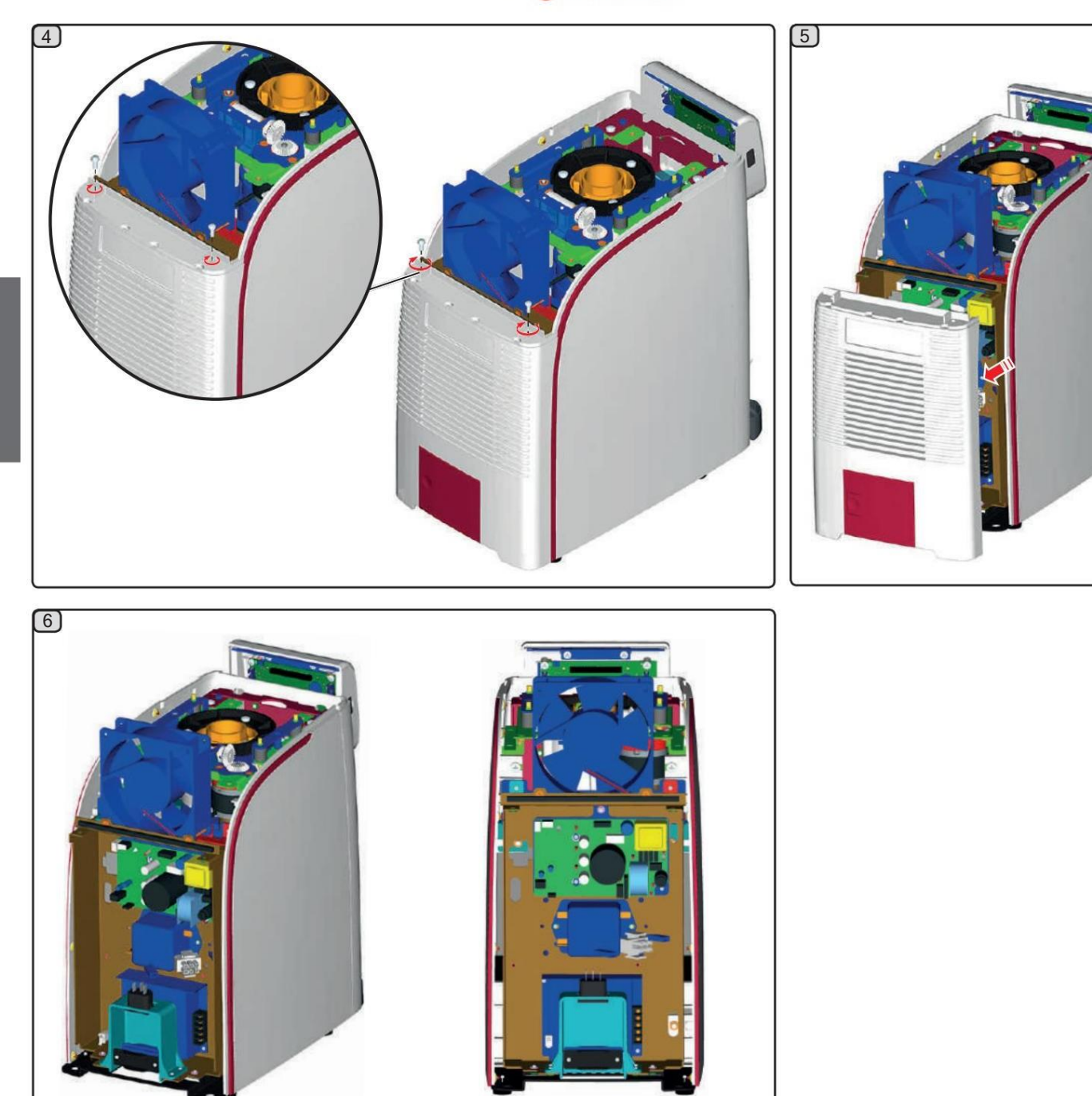

СЕРТИФИКАТ. НР. 50 100 3685/10877/11721

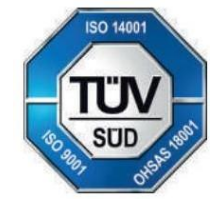

GRUPPO CIMBALI SpA - 20082 БИНАСКО (МИЛАН) ИТАЛИЯ

в данной публикации

изменения в приборы, представленные

оставляет за собой право вносить

Производитель